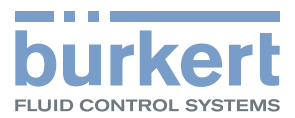

# Тип 8202 ELEMENT

рН метр/измеритель окислительновосстановительного потенциала (redox)

Руководство по эксплуатации

MAN 1000111235 EN Version: E Status: RL (released | freigegeben) printed: 19.04.2013 MAN 1000111235 EN Version: Е Status: RL (released | freigegeben) printed: 19.04.2013

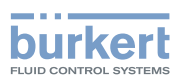

Компания оставляет за собой право вносить технические изменения без уведомления.

© 2008-2012 Bürkert SAS

Руководство по эксплуатации 1203/3\_EU-ML\_560329 \_Original\_FR

2

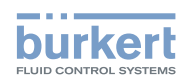

## Содержание

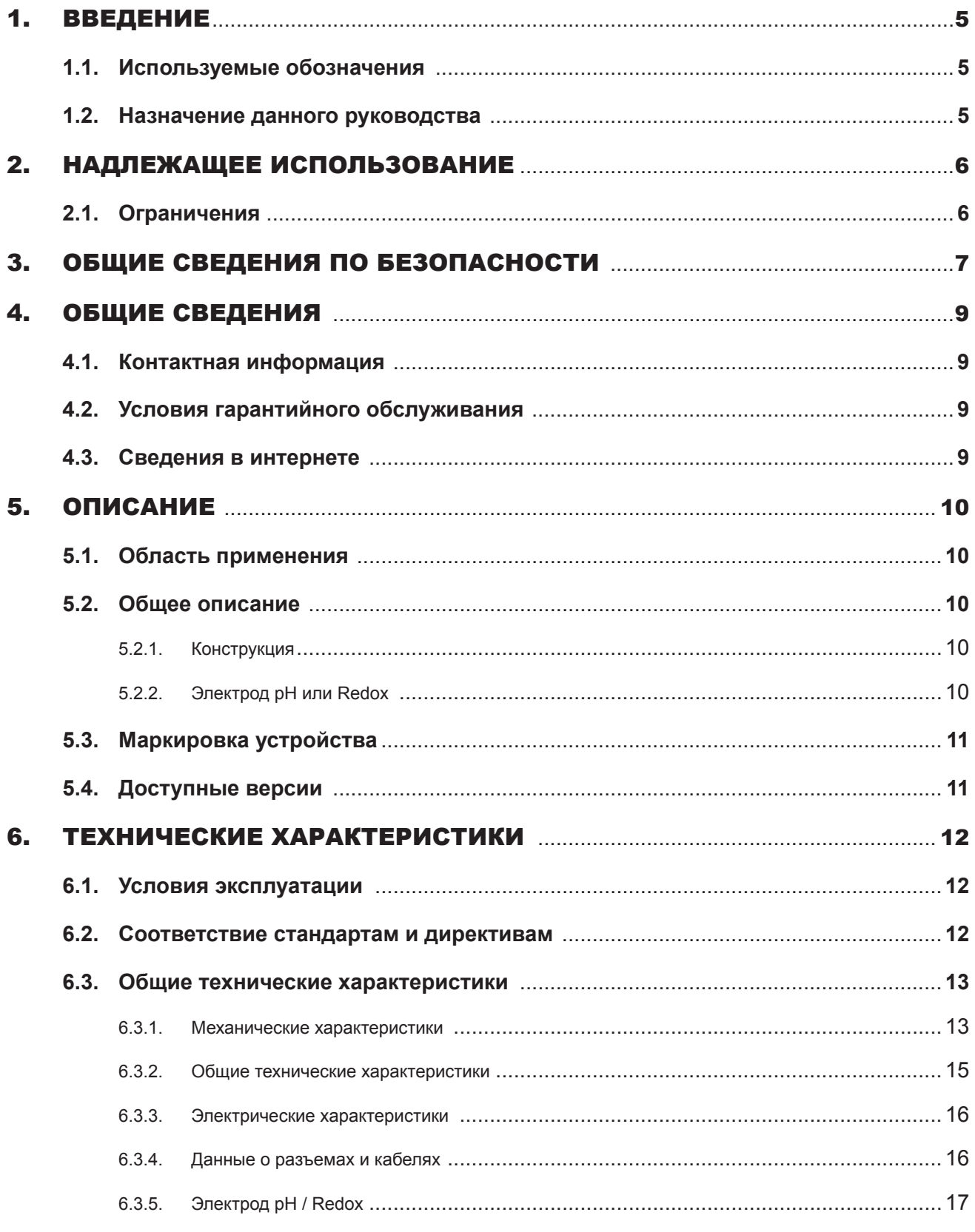

 $\overline{1}$ 

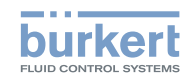

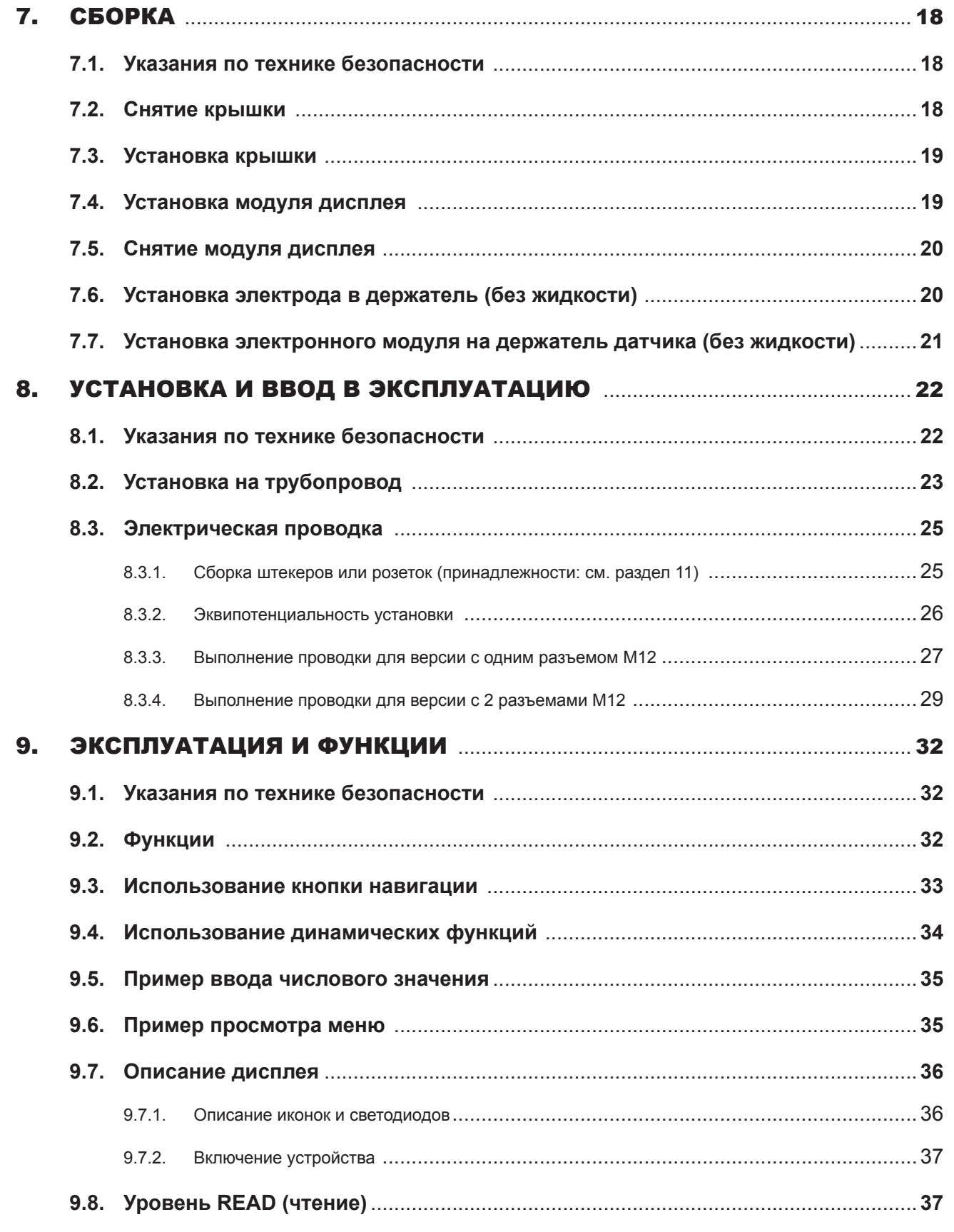

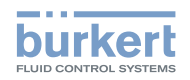

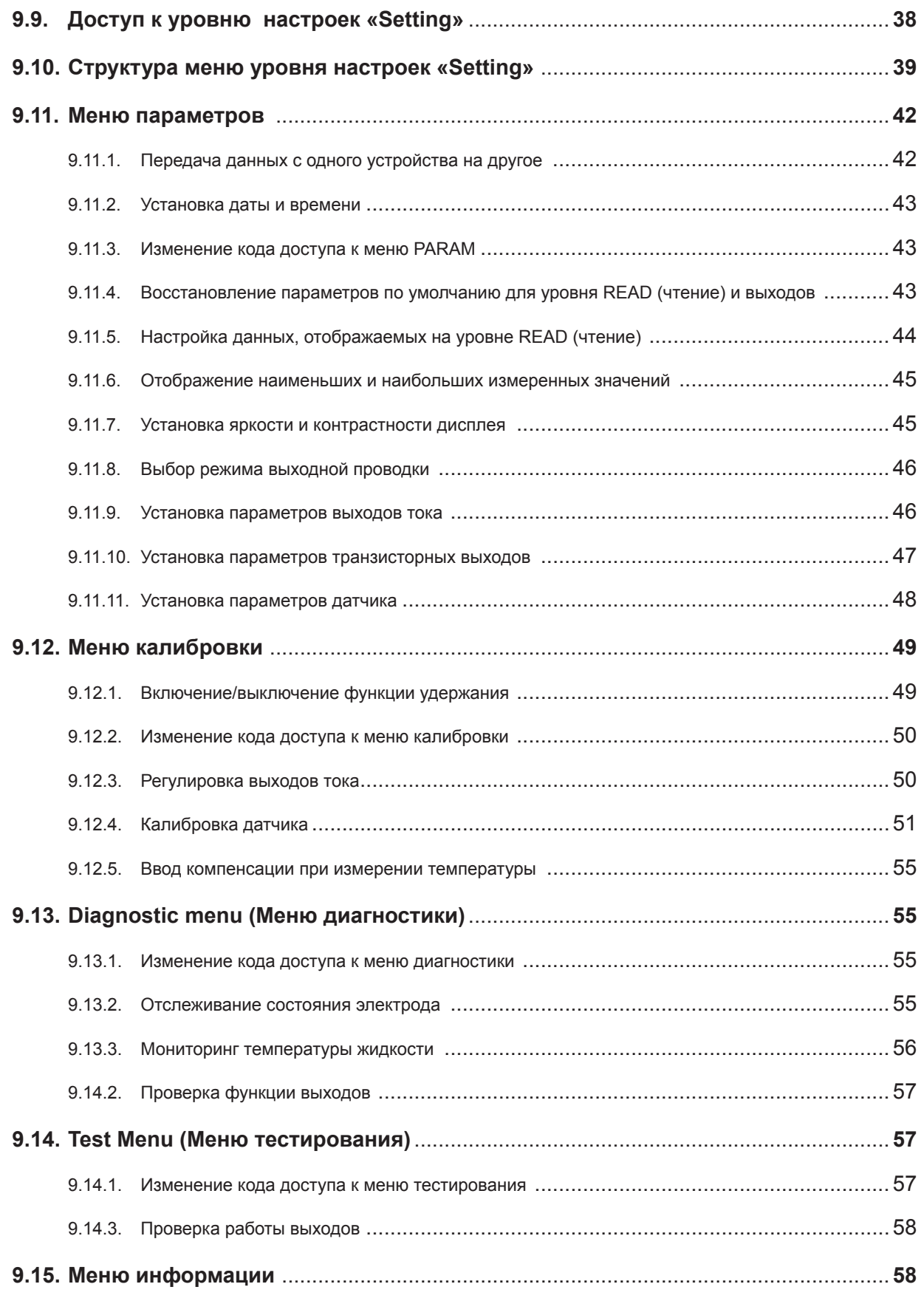

3

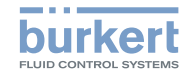

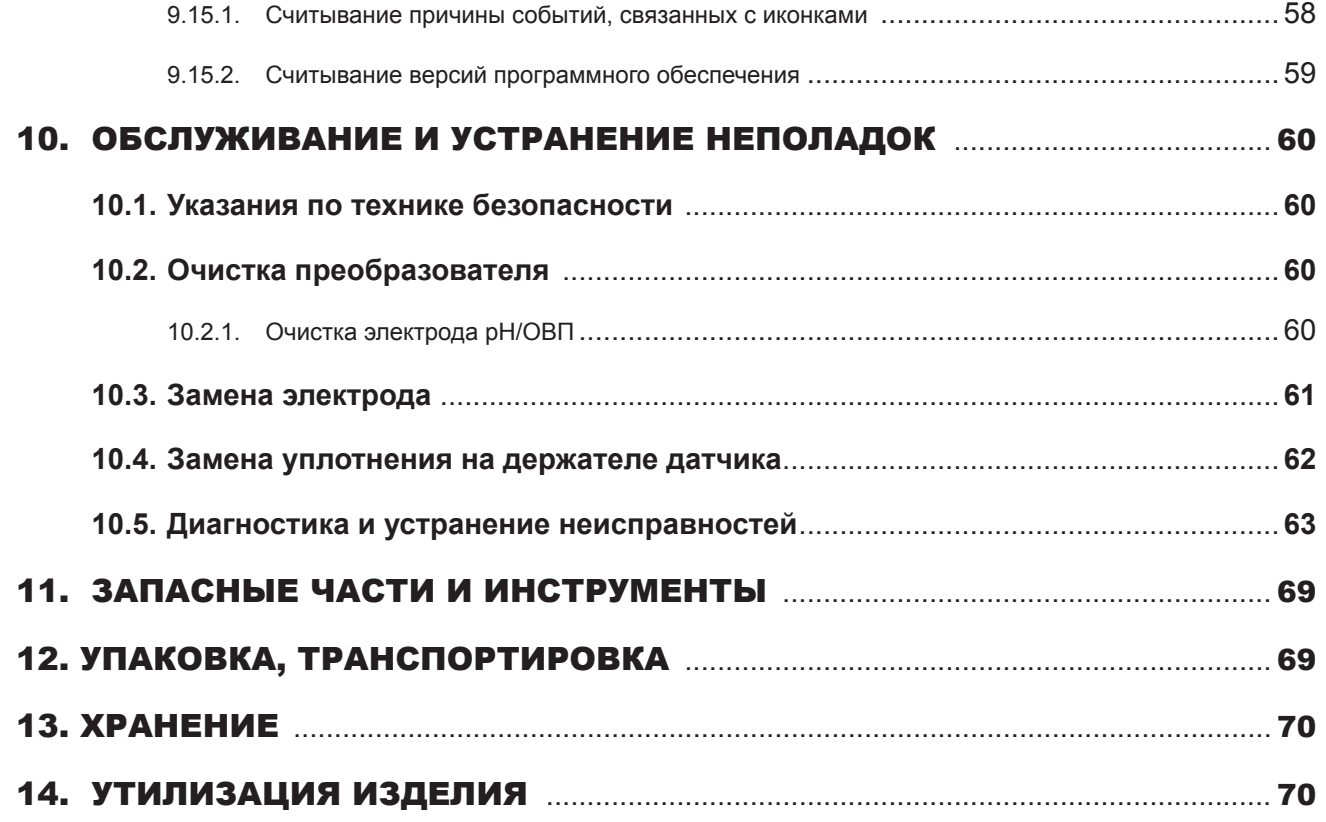

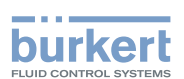

## 1. ВВЕДЕНИЕ

В настоящем руководстве описан полный жизненный цикл устройства. Храните данное руководство в безопасном месте, доступном для всех пользователей и любых новых владельцев.

**Настоящее руководство содержит важную информацию по безопасности.** 

Невыполнение данных указаний может привести к возникновению опасных ситуаций.

• Следует внимательно изучить данное руководство.

## **1.1. Используемые обозначения**

### ОПАСНО

**Предупреждает о неизбежной опасности.** 

• Невыполнение этого предупреждения может привести к смерти или получению серьезных травм.

### ПРЕДУПРЕЖДЕНИЕ

**Предупреждает о потенциально опасной ситуации.** 

• Невыполнение этого предупреждения может привести к получению серьезных травм или смерти.

### ВНИМАНИЕ

**Предупреждает о возможной опасности.** 

• Невыполнение этого предупреждения может привести к получению серьезных или незначительных травм.

### ПРИМЕЧАНИЕ

**Предупреждает о повреждении оборудования.** 

• Невыполнение этого предупреждения может привести к повреждению устройства или системы.

Указывает дополнительные сведения, указания или важные рекомендации.

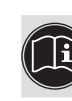

Касается сведений, содержащихся в данном руководстве или других документах.

→ Указывает выполняемую процедуру.

## **1.2. Назначение данного руководства**

В данном руководстве описываются модули получения/преобразования данных с версией программного обеспечения от V2.

Версию программного обеспечения можно проверить в меню Info -> Software -> Versions -> Main (Информация -> Программное обеспечение -> Версия -> Основное ПО).

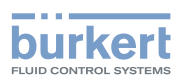

## 2. НАДЛЕЖАЩЕЕ ИСПОЛЬЗОВАНИЕ

**Применение данного устройства в нарушение указаний может представлять угрозу для персонала, находящегося рядом с оборудованием.** 

- Преобразователь типа 8202 предназначен для измерения:
	- pH чистых жидкостей или жидкостей, которые содержат твердые частицы, сульфиды или белки.
	- или окислительно-восстановительного потенциала чистых жидкостей или жидкостей, которые содержат твердые частицы, сульфиды или белки и могут иметь низкую проводимость.
- Устройство следует защитить от электромагнитных помех, ультрафиолетового излучения и, в случае установки вне помещений, влияния климатических условий.
- Устройство следует применять в соответствии с характеристиками, а также условиями запуска и эксплуатации, которые указаны в контрактных документах и руководстве пользователя.
- Требования к безопасной и надлежащей эксплуатации устройства состоят из требований к транспортировке, хранению и установке, а также бережной эксплуатации и обслуживанию.
- Устройство следует использовать по назначению.

## **2.1. Ограничения**

Соблюдайте все существующие ограничения при экспорте устройства.

#### Тип 8202 ELEMENT

**Общие сведения по безопасности** 

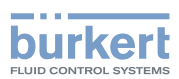

## 3. ОБЩИЕ СВЕДЕНИЯ ПО БЕЗОПАСНОСТИ

Данные сведения по безопасности не учитывают:

- любые обстоятельства или явления, которые могут наблюдаться во время сборки, эксплуатации и обслуживания устройств.
- местные правила безопасности, которые должны соблюдаться персоналом, ответственным за установку и обслуживание, обеспечивается а также операторами.

#### **Опасно - оборудование находится под высоким давлением**

• Остановите циркуляцию жидкости, снимите давление и слейте содержимое трубы перед ослаблением технологических подключений.

#### **Опасно - электрическое напряжение**

- Перед выполнением любых работ на системе выключите и изолируйте источник питания.
- Соблюдайте все соответствующие правила техники безопасности при работе с электрическим оборудованием.

#### **Опасно - высокая температура жидкости**

- Используйте защитные перчатки для работы с устройством.
- Остановите циркуляцию жидкости и слейте содержимое трубы перед ослаблением технологических подключений.

#### **Опасно - агрессивная жидкость**

• Соблюдайте правила техники безопасности, касающиеся использования агрессивных жидкостей.

#### **Различные опасные ситуации.**

Для предотвращения получения травм следует:

- устранить возможность непроизвольного включения электропитания
- выполнять любые работы по установке и обслуживанию силами квалифицированного и подготовленного персонала с применением соответствующего инструмента.
- обеспечивать установку или контролируемый перезапуск процесса после любого сбоя питания.
- осуществлять эксплуатацию устройства только в исправном состоянии и в соответствии с указаниями в настоящем руководстве по эксплуатации.
- соблюдать общие технические правила во время планирования и эксплуатации устройства.
- не использовать устройство во взрывоопасных средах.
- не применять данное устройство в средах, несовместимых с материалами, из которых изготовлено данное устройство
- не выполнять внешних модификаций устройства. Не окрашивать и не покрывать лаком любую часть устройства.
- не использовать жидкости, которые не совместимы с материалами изготовления устройства.
- не подвергать устройство механическим нагрузкам (например, посредством размещения различных предметов на нем или использования его в качестве ступеньки).

### ПРИМЕЧАНИЕ

**Устройство может быть повреждено контактирующей с ним жидкостью.** 

• Систематически проверяйте химическую совместимость материалов компонентов устройства и жидкостей, которые могут вступить в контакт с ними (например: спирты, сильные или концентрированные кислоты, альдегиды, щелочные соединения, эфиры, алифатические соединения, кетоны, галогенированные ароматические углеводороды или обычные углеводороды, окислители и хлорированные вещества).

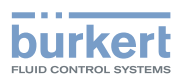

Тип 8202 ELEMENT **Общие сведения по безопасности** 

### ПРИМЕЧАНИЕ

**Элементы / компоненты, чувствительные к электростатическим разрядам** 

- Данное устройство содержит электронные компоненты, чувствительные к электростатическому разряду. Они могут получить повреждения контакте с электростатически заряженными людьми или предметами. В худшем случае данные компоненты будут мгновенно разрушены или выйдут из строя после их включения.
- Для минимизации или предотвращения любых повреждений по причине электростатического разряда примите все меры предосторожности, описанные в стандартах EN 61340-5-1 и 5-2.
- Также обеспечьте невозможность соприкасания любых электрических компонентов под напряжением.

**Общие сведения по безопасности** 

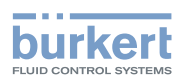

## 4. ОБЩИЕ СВЕДЕНИЯ

## **4.1. Контактная информация**

Для связи с производителем устройства используйте следующий адрес:

Bürkert SAS

Rue du Giessen

BP 21

F-67220 TRIEMBACH-AU-VAL

Адреса наших международных филиалов находятся на веб-сайте по адресу: www.burkert.com

## **4.2. Условия гарантийного обслуживания**

Основополагающим условием выполнения гарантии является соответствие применения устройства типа 8202 условиям эксплуатации, указанным в настоящем руководстве.

### **4.3. Сведения в интернете**

Вы можете найти руководства пользователя и листы технических данных касательно типа 8202 по адресу: www. burkert.com

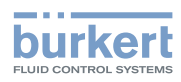

## 5. ОПИСАНИЕ

## **5.1. Область применения**

Преобразователь типа 8202 предназначен для измерения:

- pH чистых жидкостей или жидкостей, которые содержат твердые частицы, сульфиды или белки.
- или окислительно-восстановительного потенциала чистых жидкостей или жидкостей, которые содержат твердые частицы, сульфиды или белки и могут иметь низкую проводимость.

Благодаря двум полностью настраиваемым транзисторным выходам, преобразователь может использоваться для включения электромагнитного клапана, аварийного сигнала, а также, благодаря применению одного или двух выходов 4-20 мА, создания одного или двух контуров управления.

## **5.2. Общее описание**

### **5.2.1. Конструкция**

Преобразователь 8202 состоит из следующих компонентов:

- Модуль для измерения технологических параметров в составе:
	- электрод pH или Redox, который измеряет разницу потенциалов (PD) в мВ,
	- электрод температуры Pt1000, встроенный в держатель электрода pH или Redox, который измеряет сопротивление.
- Модуль получения/преобразования данных для измеряемых технологических параметров:
	- получение измеренной PD в мВ,
	- преобразование измеренной PD в единицы pH (только для преобразователя с электродом pH),
	- получение измеренного сопротивления и преобразование его в температуру.
- Съемный дисплей с кнопкой просмотра, которая используется для считывания и/или настройки параметров устройства. Съемный дисплей поставляется как дополнительная принадлежность.

Одна версия преобразователя 8202 с 2 транзисторными выходами и выходом 4-20 мА работает от 2-проводной системы и требует источника питания 14-36 В постоянного тока. Для этой версии электрическое подключение выполняется с помощью 5-точечного штекера M12.

Другая версия преобразователя 8202 с 2 транзисторными выходами и двумя выходами 4-20 мА работает от 3-проводной системы и требует источника питания 12-36 В постоянного тока. Для этой версии электрическое подключение выполняется с помощью 5-точечного штекера M12 и 5-точечной розетки M12.

### **5.2.2. Электрод pH или Redox**

На преобразователь 8202 можно установить стандартный электрод длиной 120 мм, который измеряет pH или окислительно-восстановительный потенциал.

Он вкручивается в держатель с встроенным электродом температуры Pt1000.

- Электрод pH представляет собой стеклянную мембрану с переменной селективностью в зависимости от pH. При погружении электрода pH в раствор между стеклянной мембраной и раствором формируется разность потенциалов благодаря ионам водорода (H+). Эта разность потенциалов, которая измеряется по отношению к эталонному электроду, прямо пропорциональна значению pH (59,16 мВ на единицу pH при 25°C).
- При погружении электрода Redox в раствор между окисленной формой и восстановленной формой электролита происходит обмен электронами. Результирующее напряжение является окислительно-восстановительным потенциалом.

**Описание**

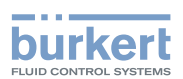

## **5.3. Маркировка устройства**

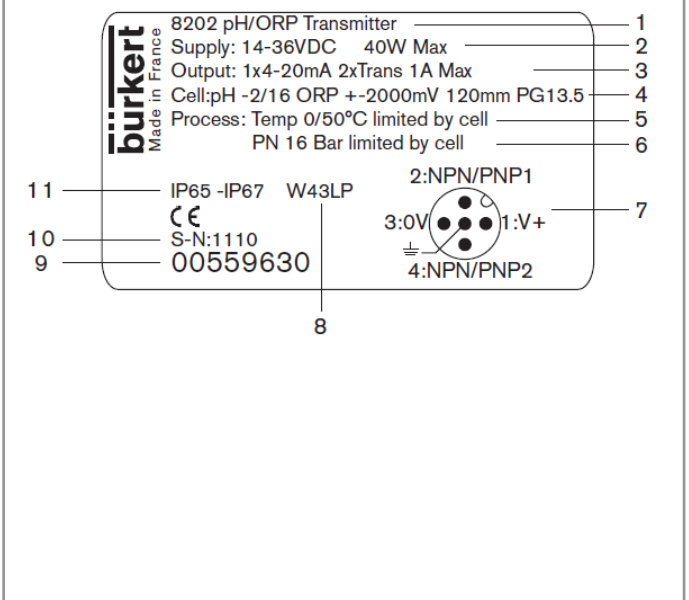

- 1. Тип преобразователя и измеряемый параметр
- 2. Питание и потребляемая мощность
- 3. Характеристики выхода
- 4. Характеристики электрода
- 5. Диапазон температур жидкости, без электрода
- 6. Номинальное давление жидкости, без электрода
- 7. Расположение штырьков на разъемах M12
- 8. Код производителя
- 9. Номер для заказа
- 10. Серийный номер
- 11. Класс защиты

*Рис. 1 Заводская маркировка преобразователя 8202*

## **5.4. Доступные версии**

Доступны следующие версии рН метра 8202. Данные изделия включают в себя электронный модуль и держатель датчика, включая Pt1000.

Электрод pH/Redox, съемный дисплей и фитинг для технологического соединения можно заказать отдельно. Список дополнительных принадлежностей для датчика pH/Redox и дисплея приведены в разделе 11.

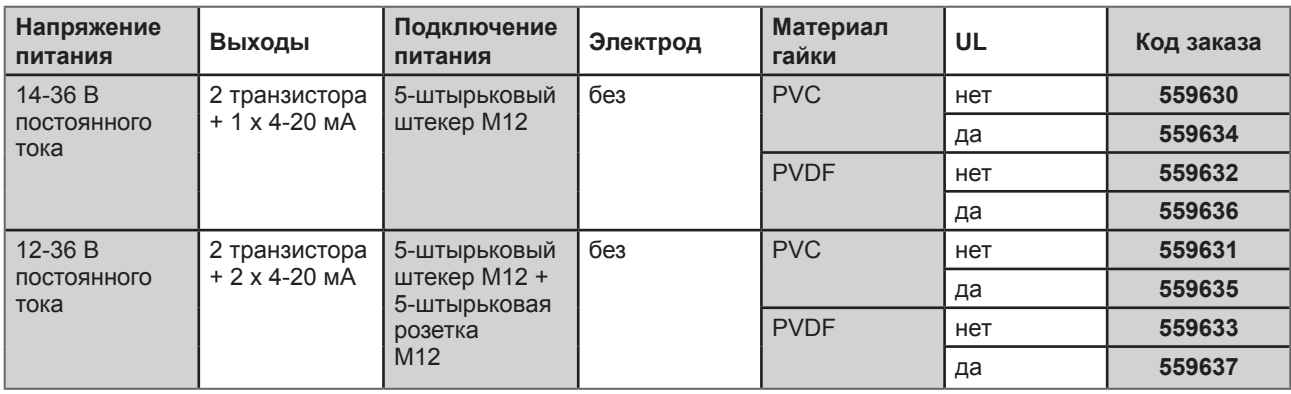

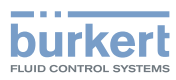

## 6. ТЕХНИЧЕСКИЕ ХАРАКТЕРИСТИКИ

## **6.1. Условия эксплуатации**

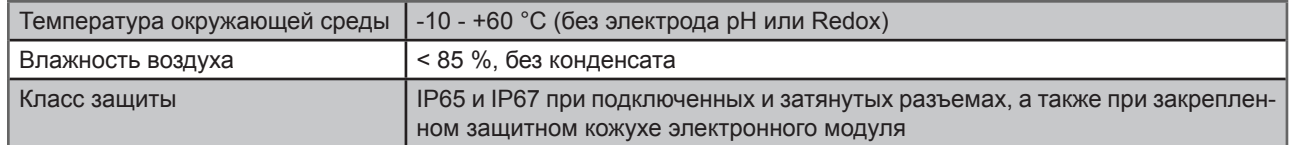

## **6.2. Соответствие стандартам и директивам**

Устройство соответствует следующим директивам CE посредством следующих стандартов:

- EMC: EN 61000-6-2, EN 61000-6-3
- Вибрация: EN 60068-2-6
- Удары: EN 60068-2-27
- Давление: соответствует статье 3 согласно §3 директивы №97/23/CE. Согласно директиве о давлении №97/23/ CE устройство может применяться только в следующих случаях (в зависимости от максимального давления, диаметра трубки и жидкости):

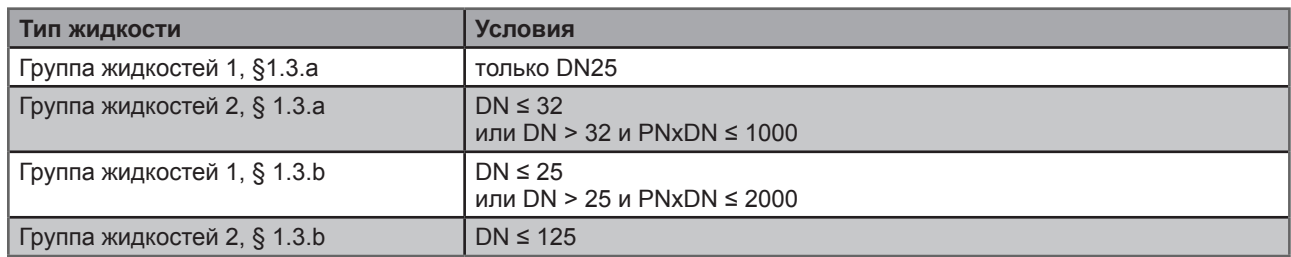

Устройства UL соответствуют следующим стандартам:

- UL 61010-1
- CAN/CSA-C22.2 № 61010-1

Тип 8202 ELEMENT **Технические характеристики**

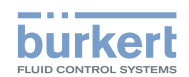

## **6.3. Общие технические характеристики**

### **6.3.1. Механические характеристики**

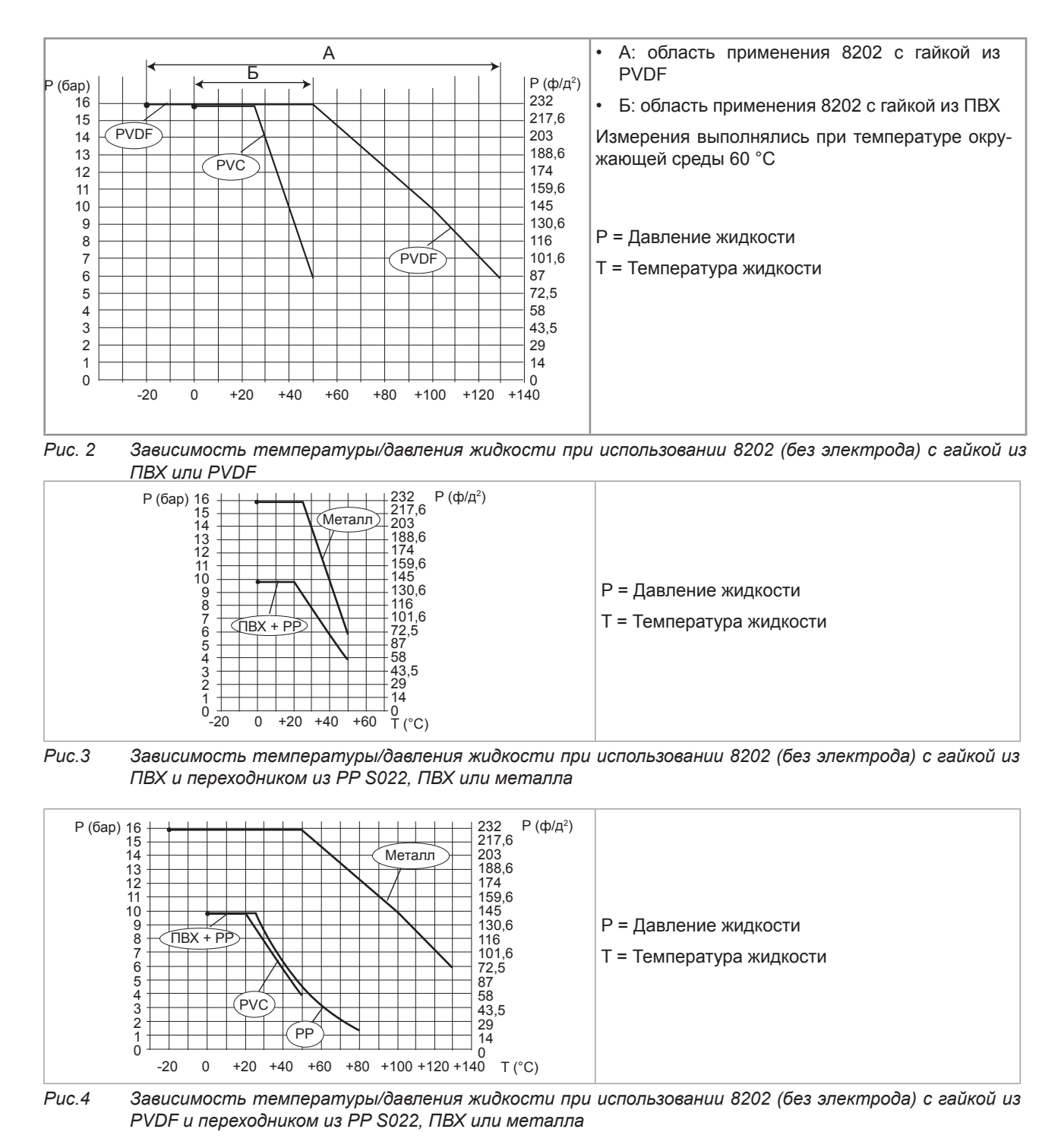

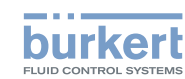

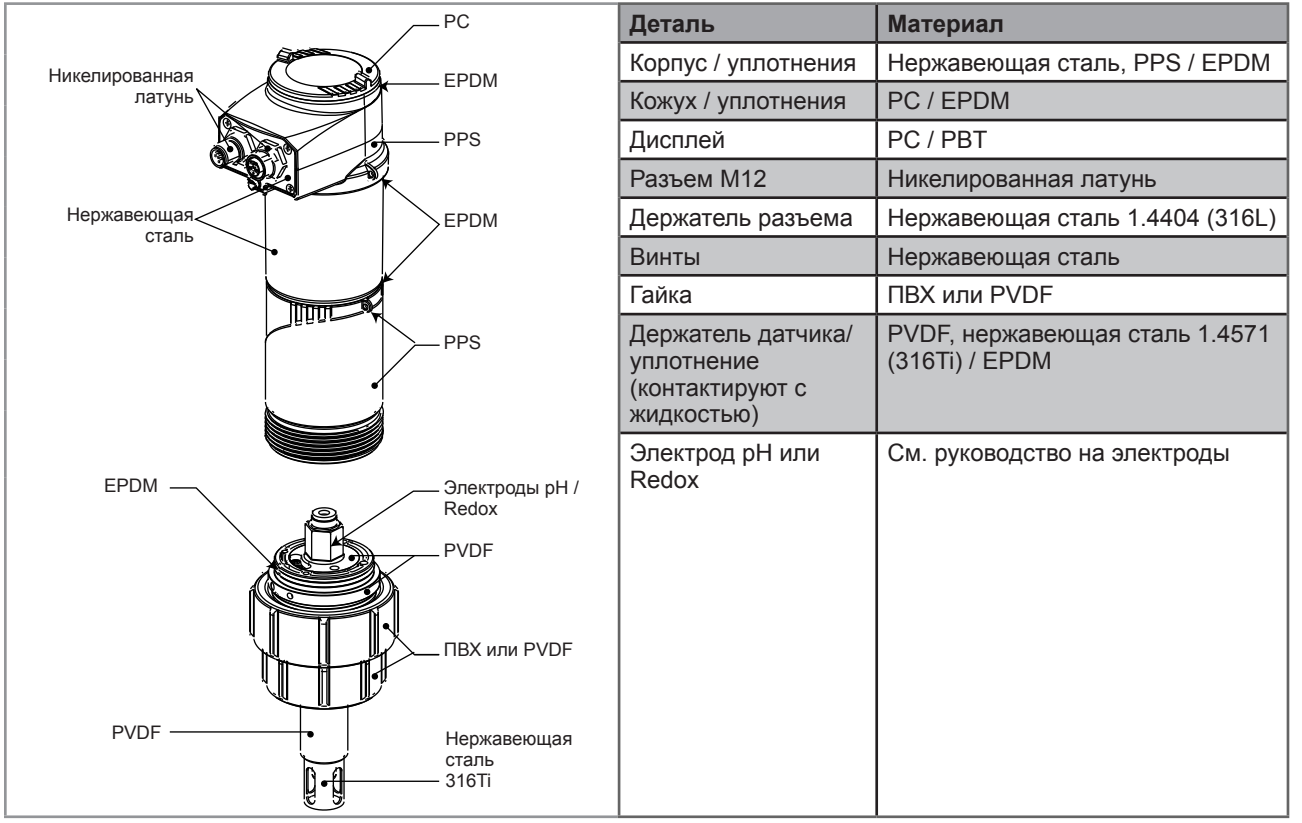

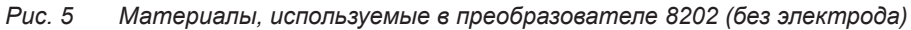

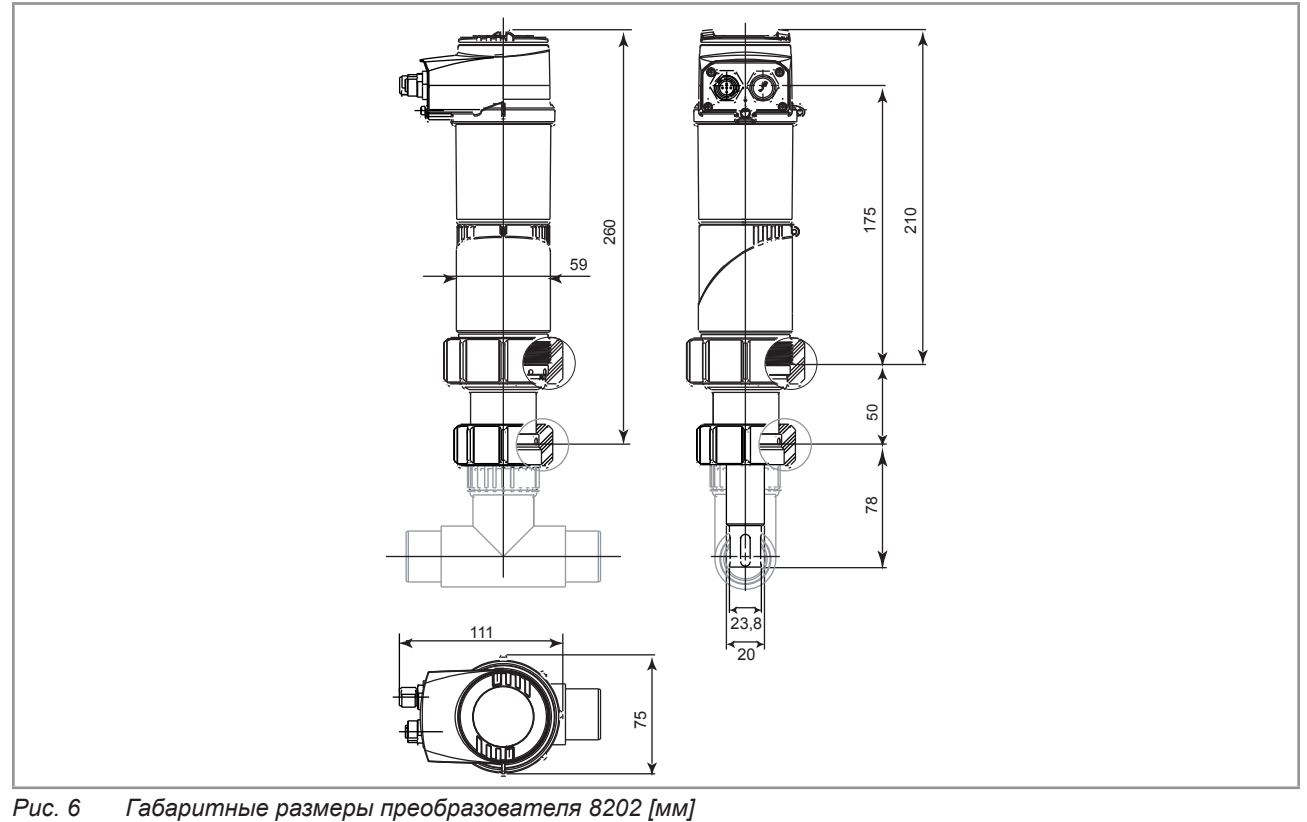

14

MAN 1000111235 EN Version: Е Status: RL (released | freigegeben) printed: 19.04.2013

MAN 1000111235 EN Version: E Status: RL (released | freigegeben) printed: 19.04.2013

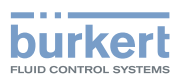

### **6.3.2. Общие технические характеристики**

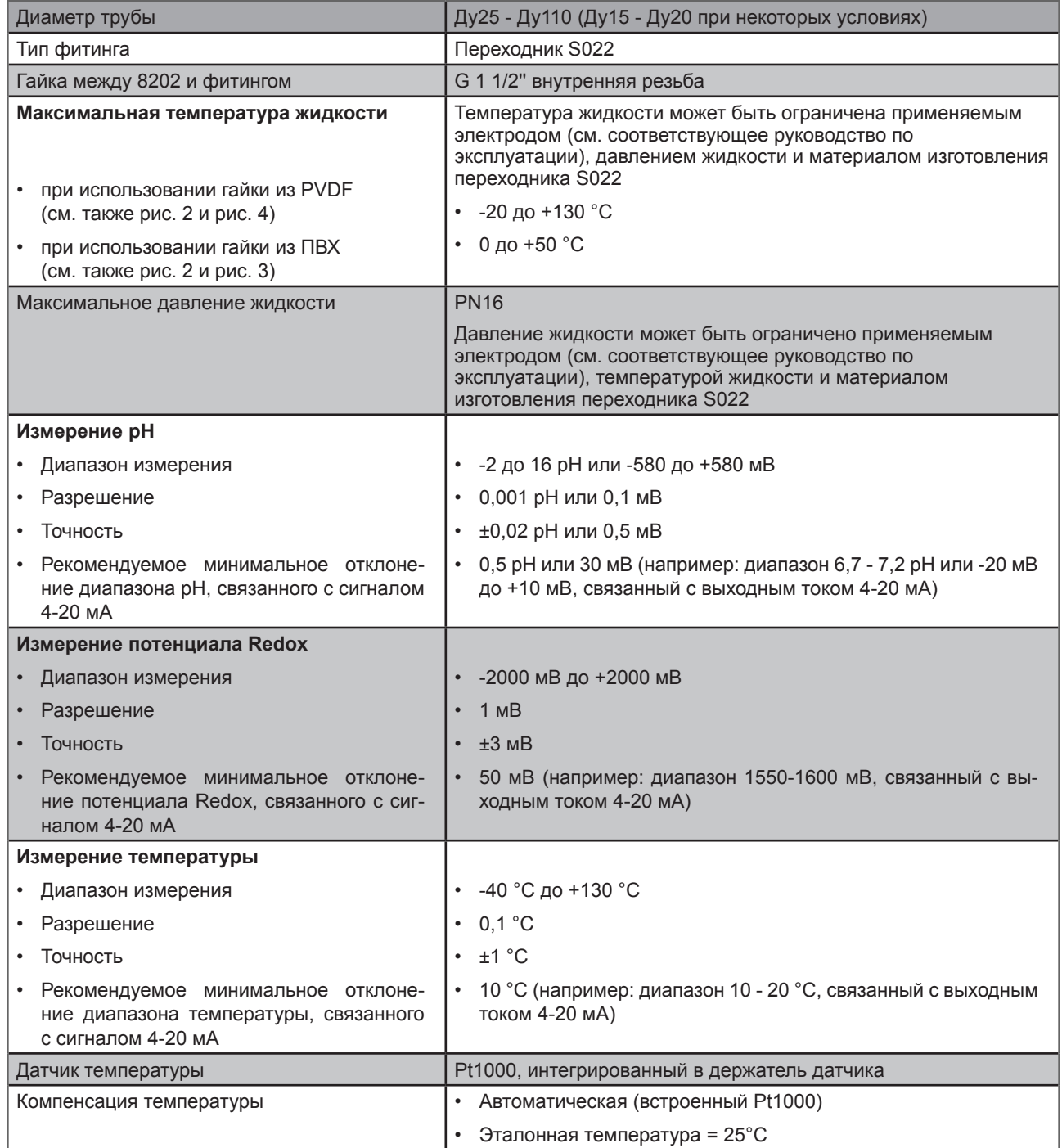

15

**На русском языке**

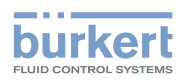

### **6.3.3. Электрические характеристики**

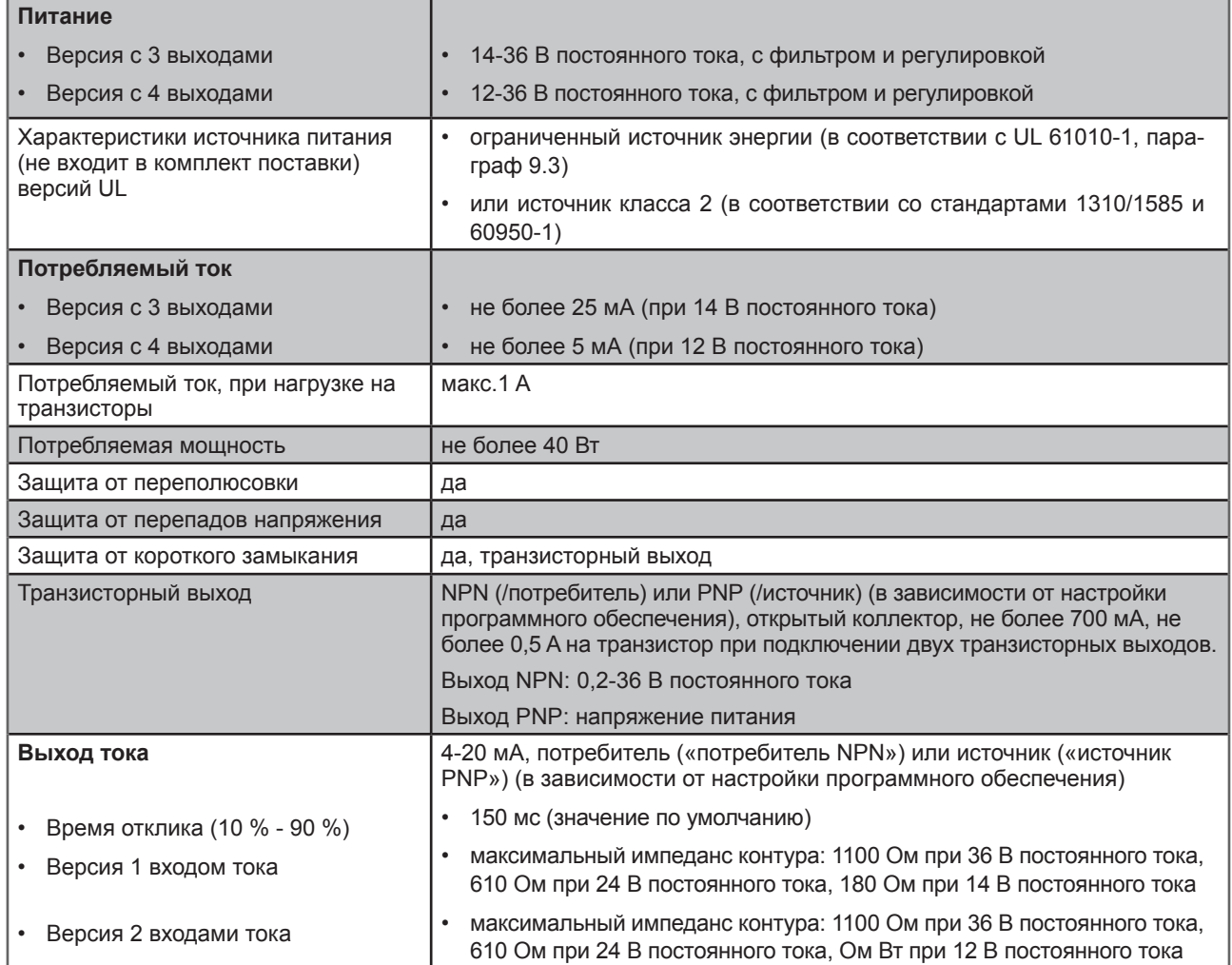

## **6.3.4. Данные о разъемах и кабелях**

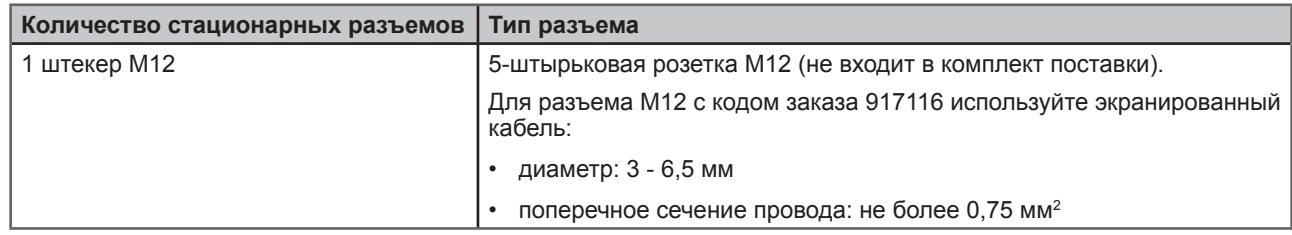

**Технические характеристики**

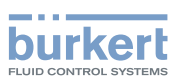

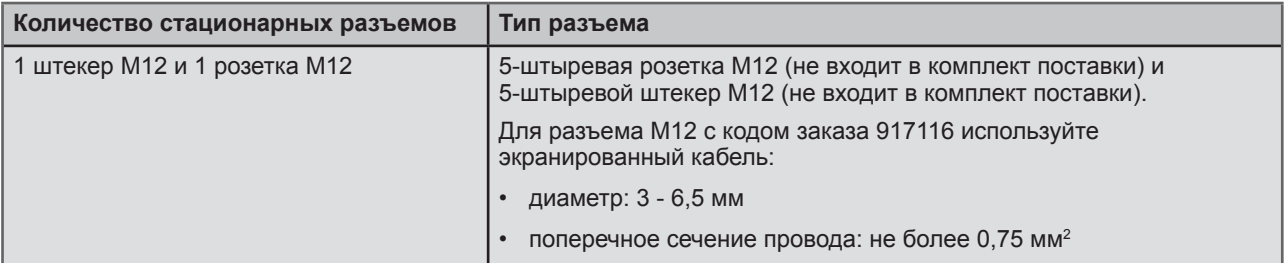

## **6.3.5. Электрод pH / Redox**

Электрод pH или redox должен удовлетворять следующим характеристикам:

- комбинированный электрод;
- длина: 120 мм;
- с головкой PG 13.5;
- с разъемом S7/S8;
- без датчика температуры.

Œ Характеристики электрода находятся в руководстве по используемому электроду.

Тип 8202 ELEMENT **Сборка**

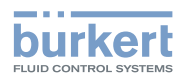

## 7. СБОРКА

## **7.1. Указания по технике безопасности**

### ПРЕДУПРЕЖДЕНИЕ

**Опасность получения травм по причине неправильной сборки.** 

• Сборка устройства должна выполняться только квалифицированным и подготовленным персоналом с применением соответствующего инструмента.

**Опасность получения травм по причине случайного включения питания или неконтролируемого перезапуска установки.** 

- Не допускайте случайного включения установки.
- Обеспечьте установку или контролируемый перезапуск процесса после выполнения любой разборки устройства.

## **7.2. Снятие крышки**

### ПРИМЕЧАНИЕ

**При снятой крышке герметичность преобразователя не гарантируется.** 

• Не допускайте попадание жидкости внутрь корпуса.

**Преобразователь может быть поврежден при контакте металлического предмета с электроникой.** 

• Не допускайте контакта электроники с металлическими предметами (например, отверткой).

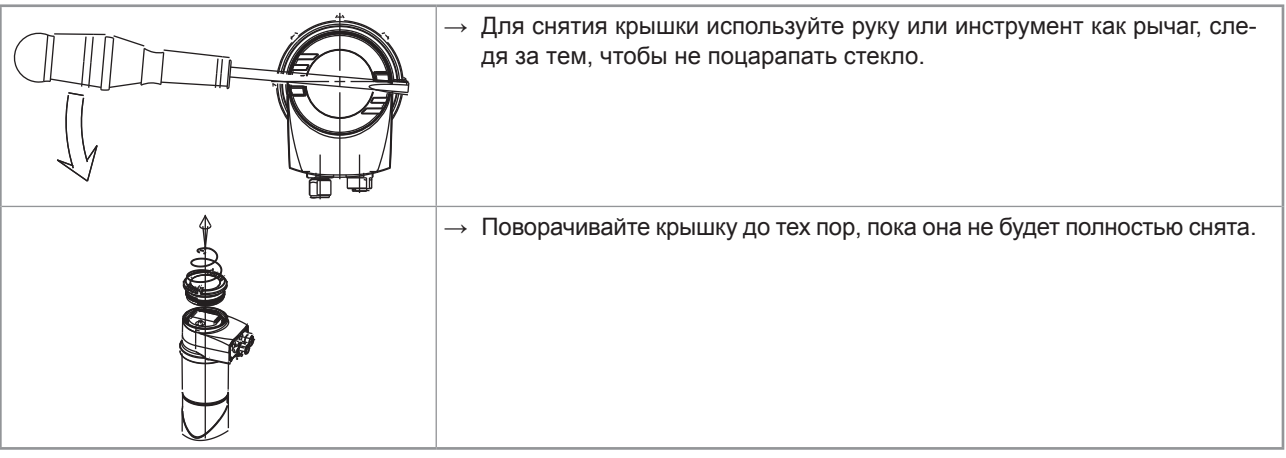

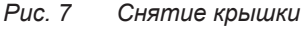

**Сборка**

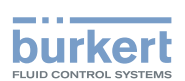

## **7.3. Установка крышки**

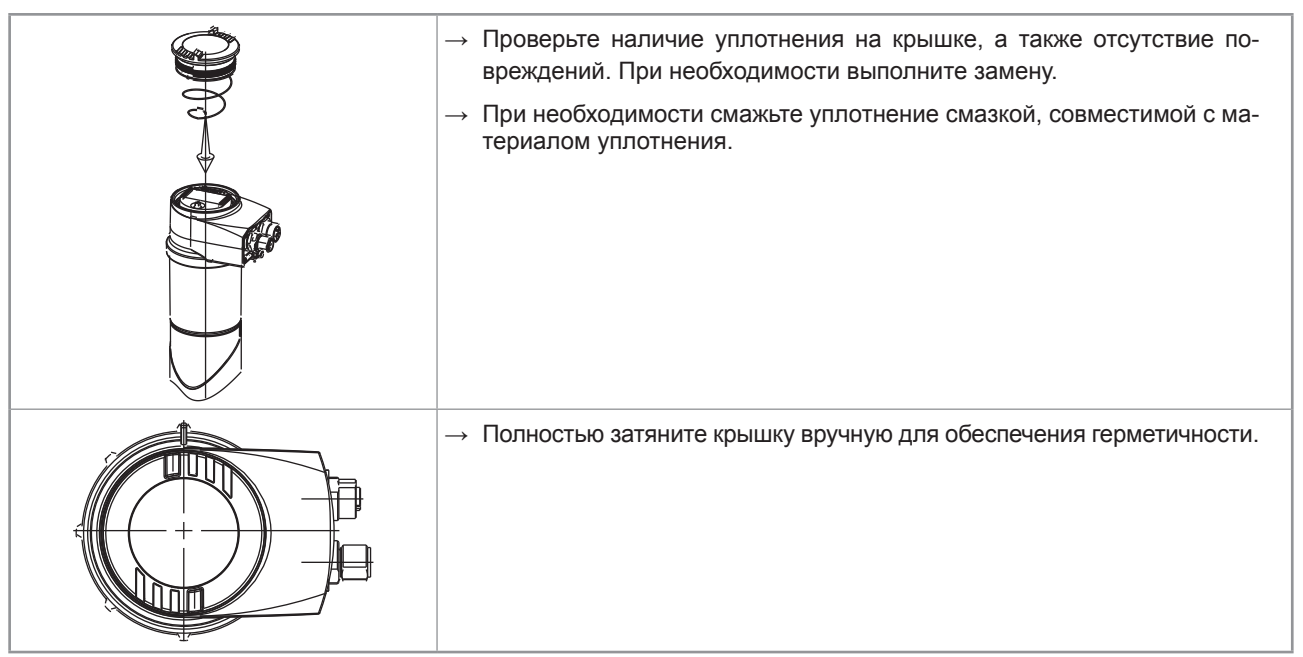

*Рис. 8 Установка крышки* 

## **7.4. Установка модуля дисплея**

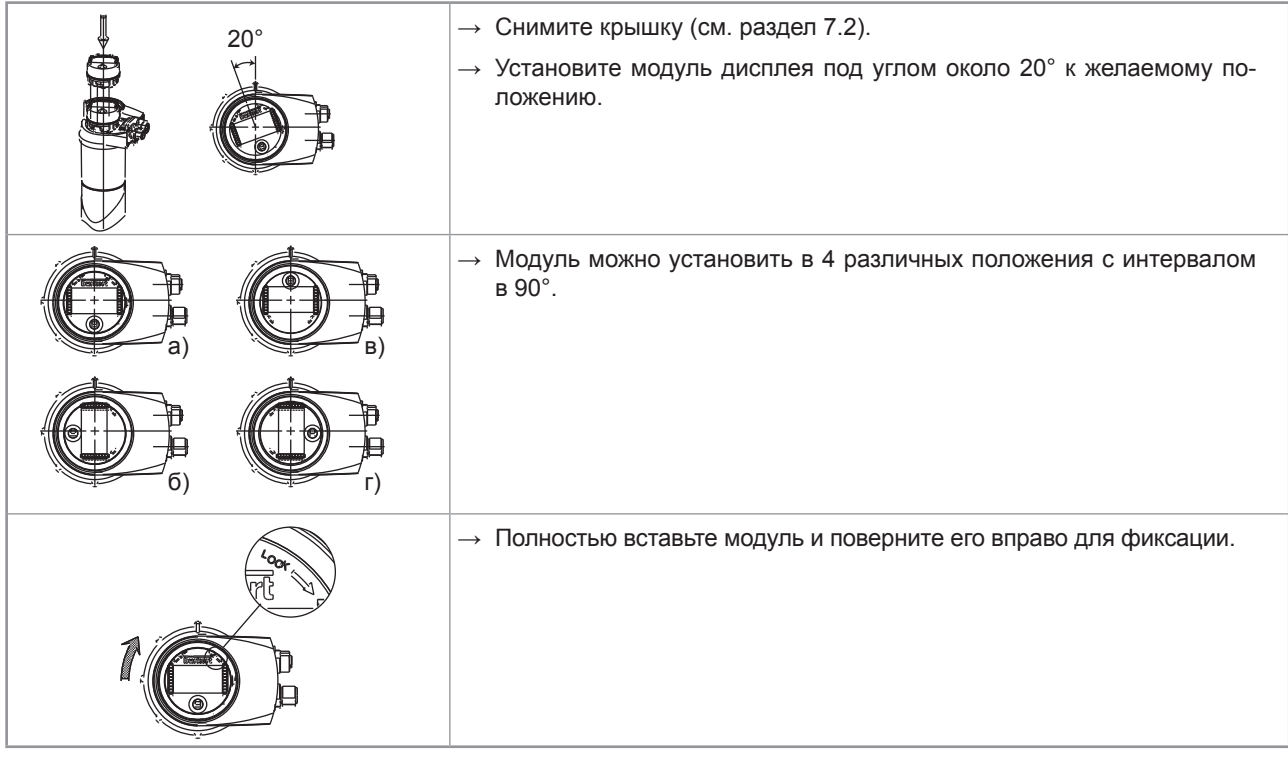

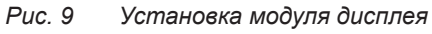

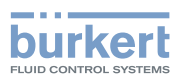

## **7.5. Снятие модуля дисплея**

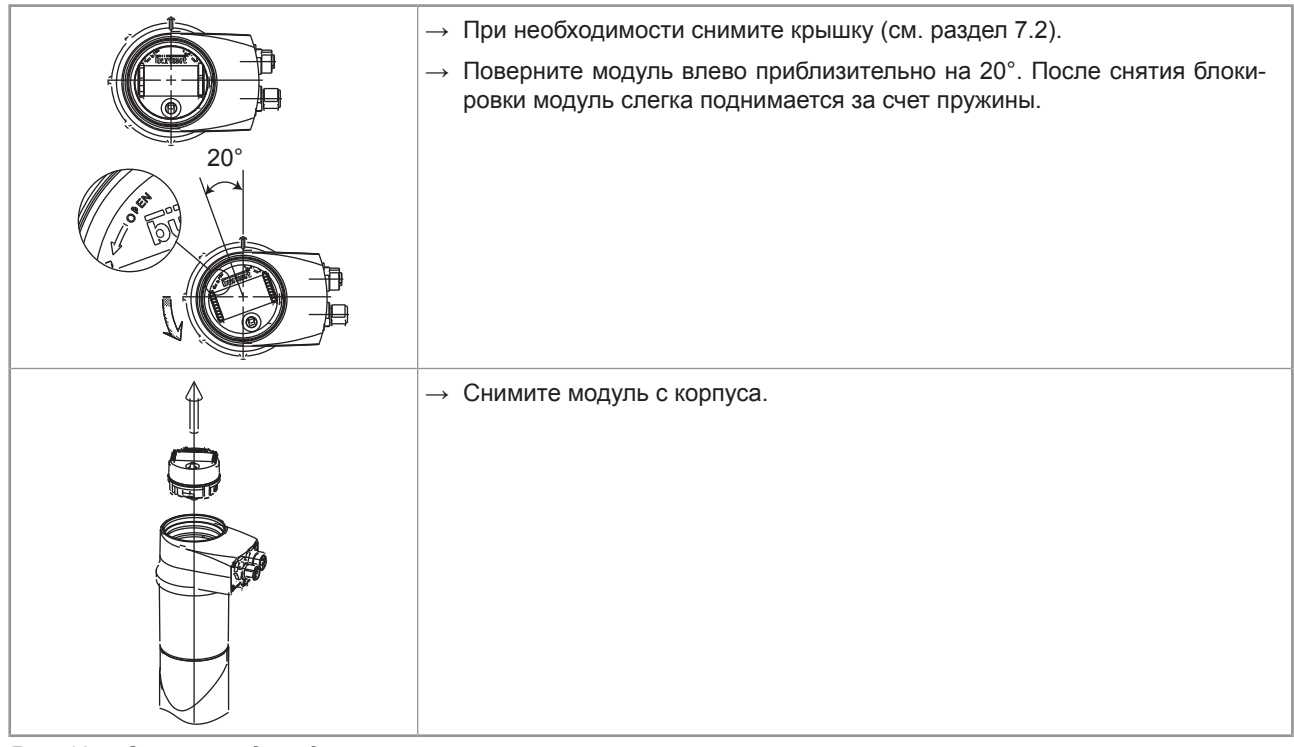

*Рис. 10 Снятие модуля дисплея* 

## **7.6. Установка электрода в держатель (без жидкости)**

![](_page_21_Picture_113.jpeg)

20 *Рис. 11 Установка электрода в держатель (без жидкости)*  **Сборка**

![](_page_22_Picture_2.jpeg)

## **7.7. Установка электронного модуля на держатель датчика (без жидкости)**

Убедитесь в том, что электрод установлен в держатель электрода (см. раздел 7.6).

![](_page_22_Figure_5.jpeg)

*Рис. 12 Установка электронного модуля в держатель (без жидкости)* 

→ Установите модуль дисплея (см. раздел 7.4) для калибровки преобразователя.

 $\rightarrow$  Откалибруйте преобразователь (см. раздел 9.12.4).

![](_page_23_Picture_0.jpeg)

## 8. УСТАНОВКА И ВВОД В ЭКСПЛУАТАЦИЮ

## **8.1. Указания по технике безопасности**

### ОПАСНО

**Опасно - оборудование находится под высоким давлением** 

• Остановите циркуляцию жидкости, отключите подачу давления и слейте содержимое трубы перед ослаблением технологических подключений.

#### **Опасно - электрическое напряжение**

- Выключите и изолируйте источник питания перед выполнением любых работ в системе.
- Соблюдайте все соответствующие правила техники безопасности при работе с электрическим оборудованием.

#### **Опасно - высокая температура жидкости**

- Используйте защитные перчатки для работы с устройством.
- Остановите циркуляцию жидкости и слейте содержимое трубы перед ослаблением технологических подключений.

#### **Опасно - агрессивная жидкость**

• Соблюдайте правила техники безопасности, касающиеся использования агрессивных жидкостей.

### ПРЕДУПРЕЖДЕНИЕ

#### **Опасность получения травм по причине неправильной установки.**

- Выполнение электрических подключений и подвода жидкости должна выполняться только квалифицированным и подготовленным персоналом с применением соответствующего инструмента.
- Установите соответствующие устройства обеспечения безопасности (предохранитель с необходимыми показателями и/или выключатель).
- Соблюдайте указания по сборке при использовании фитинга.

#### **Опасность получения травм по причине случайного включения питания или неконтролируемого перезапуска установки.**

- Не допускайте случайного включения установки.
- Обеспечьте установку или контролируемый перезапуск процесса после выполнения любой разборки устройства.

### ПРЕДУПРЕЖДЕНИЕ

#### **Опасность по причине неправильного ввода в эксплуатацию.**

Неправильный ввод в эксплуатацию может привести к получению травм и повреждению устройства и расположенного рядом оборудования.

- Перед вводом в эксплуатацию убедитесь в том, что персонал, отвечающий за него, изучил данное руководство.
- В частности, следует соблюдать рекомендации по безопасности и правила эксплуатации.
- Ввод устройства/установки в эксплуатацию должен выполняться только персоналом, прошедшим соответствующее обучение.

### ПРИМЕЧАНИЕ

#### **Опасность повреждения устройства под воздействием окружающей среды**

• Устройство следует защитить от электромагнитных помех, ультрафиолетового излучения и, в случае установки вне помещений, влияния климатических условий.

![](_page_24_Picture_2.jpeg)

## **8.2. Установка на трубопровод**

## ОПАСНО

**Опасность получения травм по причине высокого давления среды**

• Остановите циркуляцию жидкости, отключите подачу давления и слейте содержимое трубы перед ослаблением технологических подключений.

#### **Опасность получения травм при работе с химически агрессивными жидкостями**

• Соблюдайте правила техники безопасности, касающиеся использования агрессивных жидкостей.

Если применяется электрод pH/redox (с головкой PG 13.5, длиной 120 мм и без датчика температуры), который не был изготовлен компанией Bürkert, выполните соответствующие указания по установке на трубу.

![](_page_24_Figure_10.jpeg)

*Рис. 13 Положение при установке на трубе* 

![](_page_24_Figure_12.jpeg)

*Рис. 14 Угол по отношению к вертикали* 

Электрод должен всегда быть погружен в жидкость для предотвращения высыхания.

→ После калибровки преобразователя снимите электронный модуль с держателя датчика, как показано на рис. 15.

![](_page_24_Figure_16.jpeg)

Тип 8202 ELEMENT

![](_page_25_Picture_1.jpeg)

**Установка**

![](_page_25_Figure_3.jpeg)

*Рис. 15 Снятие электронного модуля с держателя датчика* 

 $\rightarrow$  Установите датчик с электродом на фитинг, как показано на рис. 16.

![](_page_25_Figure_6.jpeg)

*Рис. 16 Установка держателя датчика с электродом на фитинг* 

→ Если держатель датчика герметичен, вставьте электронный модуль обратно на держатель датчика, как показано на рис. 17.

![](_page_25_Picture_9.jpeg)

![](_page_26_Picture_1.jpeg)

![](_page_26_Figure_2.jpeg)

*Рис. 17 Установка электронного модуля на держатель датчика после устанвоки держателя на фитинг* 

## **8.3. Электрическая проводка**

## ОПАСНО

**Опасность получения травм по причине электрического напряжения** 

- Выключите и изолируйте источник питания перед выполнением любых работ на системе.
- Соблюдайте все соответствующие правила техники безопасности при работе с электрическим оборудованием.
	- Используйте высококачественный источник электропитания (с фильтром и регулировкой).
		- Убедитесь в том, что установка эквипотенциальна. См. раздел 8.3.2.

### **8.3.1. Сборка штекеров или розеток (принадлежности: см. раздел 11)**

![](_page_26_Figure_12.jpeg)

![](_page_27_Picture_1.jpeg)

![](_page_27_Picture_125.jpeg)

*Рис. 18 Многоштырьковый разъем M12 (не входит в комплект поставки)* 

### **8.3.2. Эквипотенциальность установки**

Для обеспечения эквипотенциальности установки (источник питания - устройство - среда):

- → Соедините вместе различные точки установки для устранения разницы потенциалов, которая может наблюдаться между разными заземлениями.
- → Обеспечьте беспробойное заземление экрана кабеля источника питания.
- → Следует проявить особую осторожность, если устройство установлено на пластиковых трубах, поскольку в этом случае непосредственное заземление невозможно. Правильное заземление выполняется путем совместного заземления металлических устройств, например, насосов или клапанов, которые находятся максимально близко к устройству.

![](_page_27_Figure_9.jpeg)

*Рис. 19 Блок-схема эквипотенциальности с металлическими трубами* 

![](_page_28_Picture_2.jpeg)

![](_page_28_Figure_3.jpeg)

*Рис. 1 Блок-схема эквипотенциальности с пластиковыми трубами* 

### **8.3.3. Выполнение проводки для версии с одним разъемом M12**

![](_page_28_Figure_6.jpeg)

![](_page_28_Figure_7.jpeg)

| Штырек розетки М12 доступен как принадлежность (код заказа 438680)                                                                                                    | Цвет провода                                      |
|----------------------------------------------------------------------------------------------------|---------------------------------------------------|
|                                                                                                    | коричневый                                        |
| 2                                                                                                    | белый                                             |
| 3                                                                                                    | синий                                             |
| $\overline{4}$                                                                                                    | черный                                            |
| 5                                                                                                    | серый                                             |
| белый<br>коричневый<br>черный<br>серый<br>синий<br>Нагрузка 2<br>(например,<br>$+$<br>Питание<br>$\overline{\phantom{a}}$<br>孛<br>электромагнитный клапан)<br>14-36 B<br>постоянного тока | Нагрузка 1<br>(например, электромагнитный клапан) |

*Рис. 21 Проводка NPN обоих транзисторных выходов (настройка программного обеспечения «NPN/потребитель», см. раздел 9.11.8), в версии с 1 разъемом М12* 

![](_page_29_Picture_0.jpeg)

Тип 8202 ELEMENT

**Установка**

![](_page_29_Figure_3.jpeg)

![](_page_29_Figure_4.jpeg)

![](_page_29_Figure_5.jpeg)

*Рис. 23 Возможные подключения выхода тока (независимо от настройки программного обеспечения, «NPN/ потребитель» или «PNP/источник», см. раздел 9.11.8), в версии с 1 разъемом М12* 

![](_page_29_Figure_7.jpeg)

![](_page_29_Figure_8.jpeg)

![](_page_29_Figure_9.jpeg)

*Рис.25 Проводка PNP двух транзисторных выходов и проводка вывода тока в режиме источника (настройка программного обеспечения «PNP/источник», см. раздел 9.11.8), в версии с 1 разъемом М12* 

![](_page_30_Picture_2.jpeg)

### **8.3.4. Выполнение проводки для версии с 2 разъемами M12**

![](_page_30_Figure_4.jpeg)

*Рис. 26 Разводка контактов штекера и розетки M12* 

Подключите источник питания преобразователя к штекеру; питание передается внутренними средствами на контакты 1 и 3 розетки для упрощения проводки нагрузки на розетку.

![](_page_30_Picture_243.jpeg)

![](_page_30_Picture_244.jpeg)

![](_page_30_Figure_9.jpeg)

*Рис. 27 Проводка NPN двух транзисторных выходов в версии с 2 разъемами (настройка программного обеспечения «NPN/потребитель», см. раздел 9.11.8)* 

![](_page_31_Picture_0.jpeg)

![](_page_31_Figure_3.jpeg)

![](_page_31_Figure_4.jpeg)

![](_page_31_Figure_5.jpeg)

*Рис. 29 Проводка двух выводов тока в режиме потребителя в версии с 2 разъемами (настройка программного обеспечения «NPN/потребитель», см. раздел 9.11.8)* 

![](_page_31_Figure_7.jpeg)

*Рис. 30 Проводка двух выводов тока в режиме источника в версии с 2 разъемами (настройка программного обеспечения «PNP/источник», см. раздел 9.11.8)* 

![](_page_32_Picture_2.jpeg)

![](_page_32_Figure_3.jpeg)

![](_page_32_Figure_4.jpeg)

![](_page_32_Figure_5.jpeg)

*Рис. 32 Проводка PNP двух транзисторных выходов и проводка обоих выводов тока в режиме источника в версии с 2 разъемами (настройка программного обеспечения «PNP/источник», см. раздел 9.11.8)*

![](_page_33_Picture_0.jpeg)

## 9. ЭКСПЛУАТАЦИЯ И ФУНКЦИИ

## **9.1. Указания по технике безопасности**

### ПРЕДУПРЕЖДЕНИЕ

**Опасность получения травм по причине неправильной настройки прибора..** 

Неправильная настройка может привести к получению травм и повреждению устройства и расположенного рядом оборудования.

- Операторы, отвечающие за наладку, должны изучить данное руководство.
- В частности, следует соблюдать рекомендации по безопасности и правила эксплуатации.
- Наладка устройства/установки должна выполняться только персоналом, прошедшим соответствующее обучение.

## **9.2. Функции**

Устройство имеет 2 уровня эксплуатации:

### **Уровень чтения**

### **Данный уровень применяется:**

- для считывания измеренных значений 2 технологических параметров в меню параметров,
- для считывания наименьших и наибольших значений выбранных технологических параметров, которые были измерены устройством с момента последнего сброса (данная функция по умолчанию не активна),
- для сброса наименьших и наибольших значений выбранных технологических параметров, если данная функция активна,
- для считывания значений тока, подаваемого на выходы 4-20 мА.

### **Уровень настройки**

Данный уровень состоит из 5 меню:

![](_page_33_Picture_143.jpeg)

**Эксплуатация и ввод в эксплуатацию**

![](_page_34_Picture_2.jpeg)

## **9.3. Использование кнопки навигации**

![](_page_34_Figure_4.jpeg)

### *Рис. 33 Использование кнопки навигации*

![](_page_34_Picture_134.jpeg)

![](_page_35_Picture_1.jpeg)

![](_page_35_Picture_145.jpeg)

## **9.4. Использование динамических функций**

![](_page_35_Picture_146.jpeg)
**Эксплуатация и ввод в эксплуатацию**

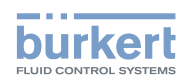

## **9.5. Пример ввода числового значения**

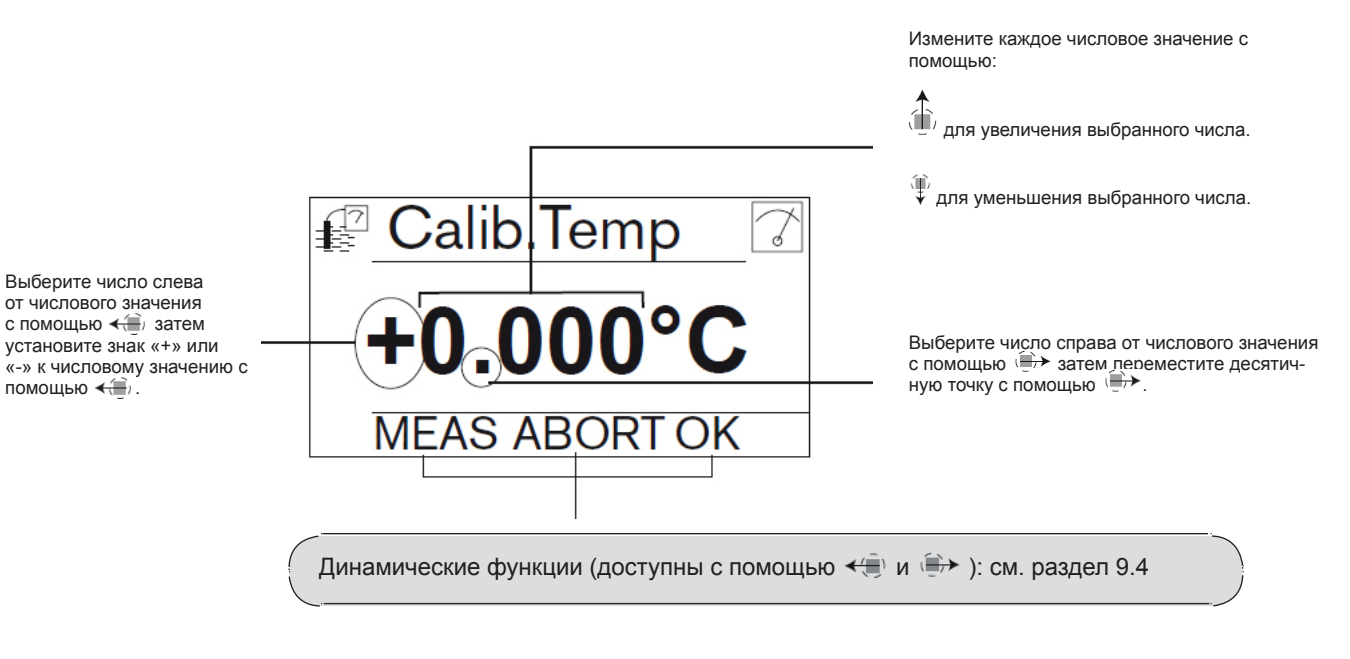

# **9.6. Пример просмотра меню**

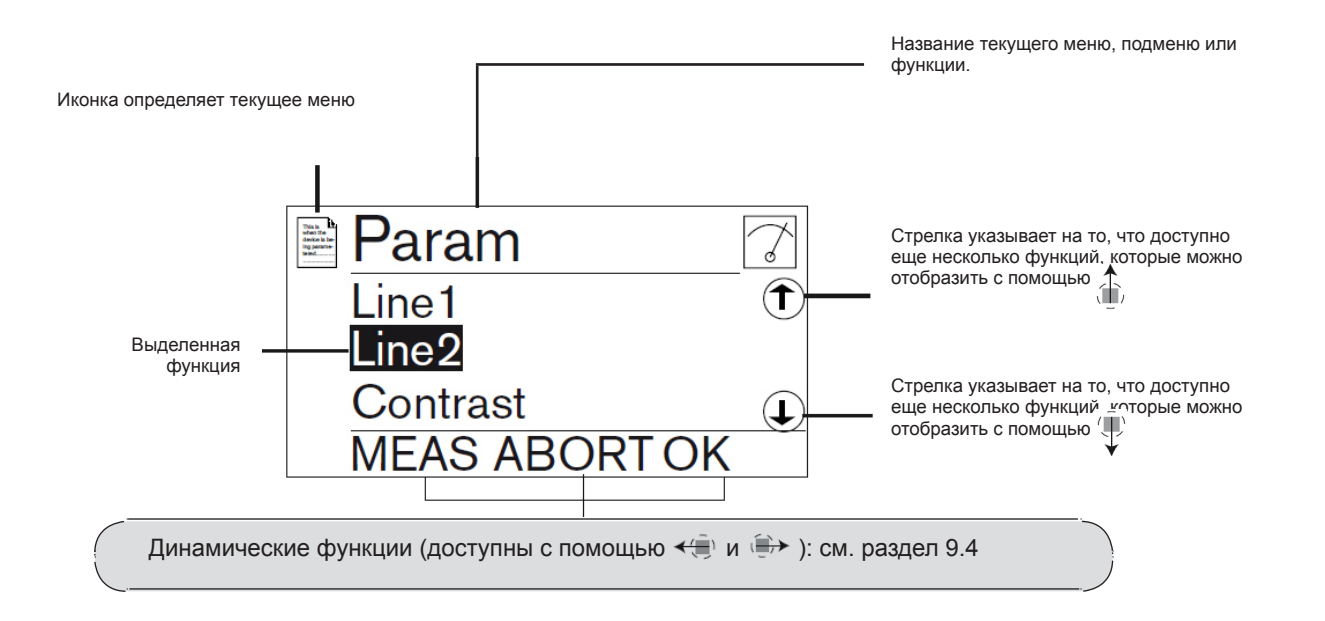

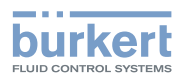

## **9.7. Описание дисплея**

## **9.7.1. Описание иконок и светодиодов**

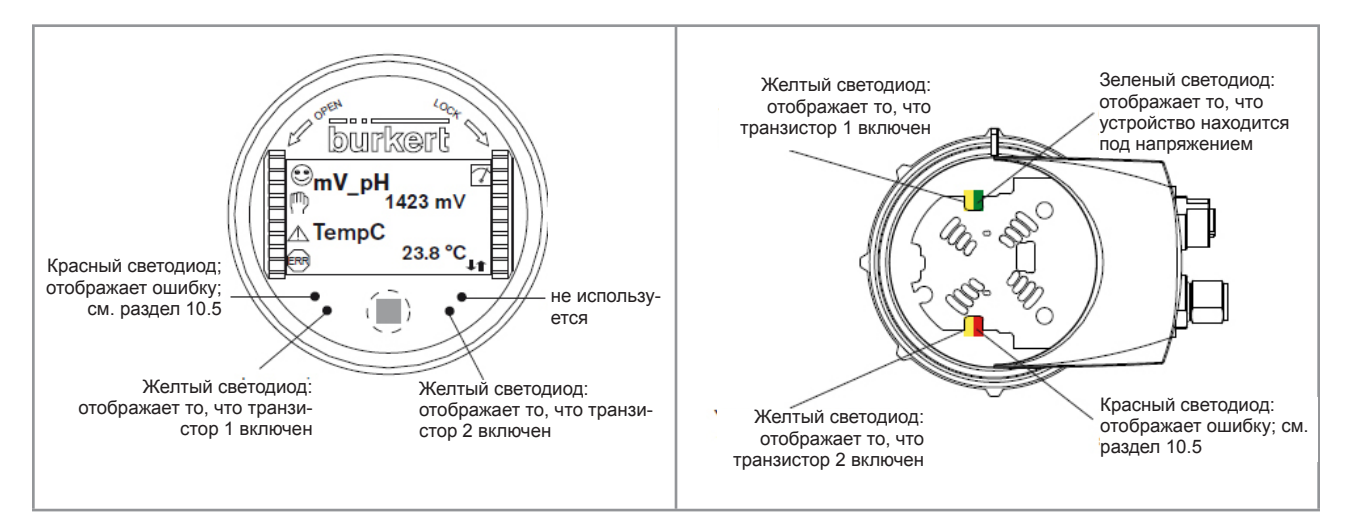

*Рис. 34 Расположение иконок и описание светодиодов* 

Светодиоды на модуле дисплея дублируются на электронном пульте, который расположен под модулем дисплея: данные светодиоды загораются, если преобразователь не оснащен модулем дисплея.

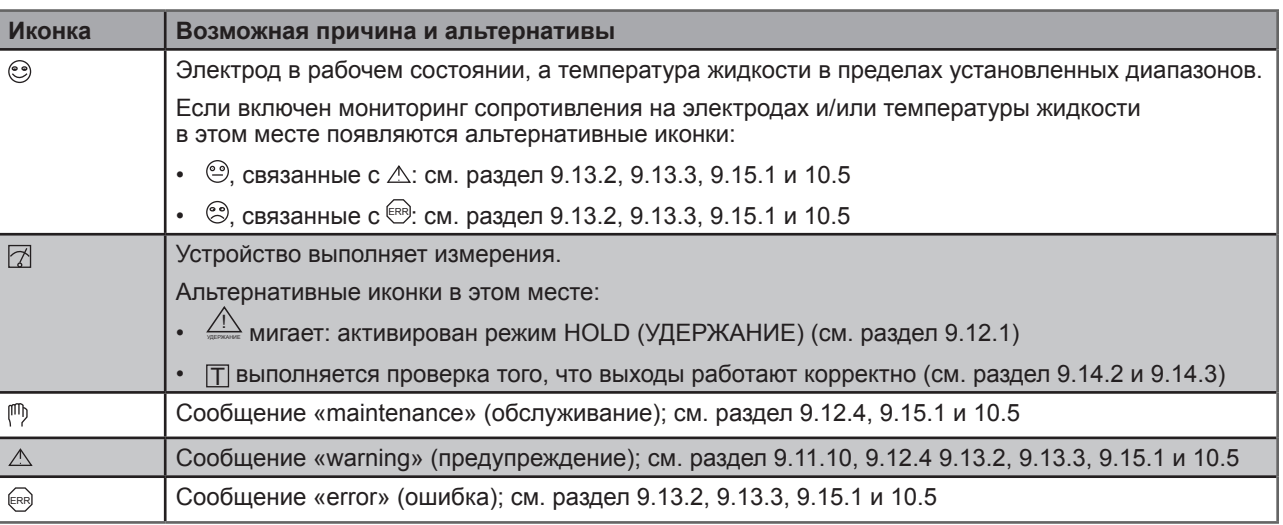

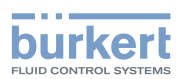

#### **9.7.2. Включение устройства**

При включении устройства или при установке модуля дисплея на преобразователь дисплей будет показывать версию программного обеспечения дисплея.

После этого отображается первое меню уровня READ (чтение):

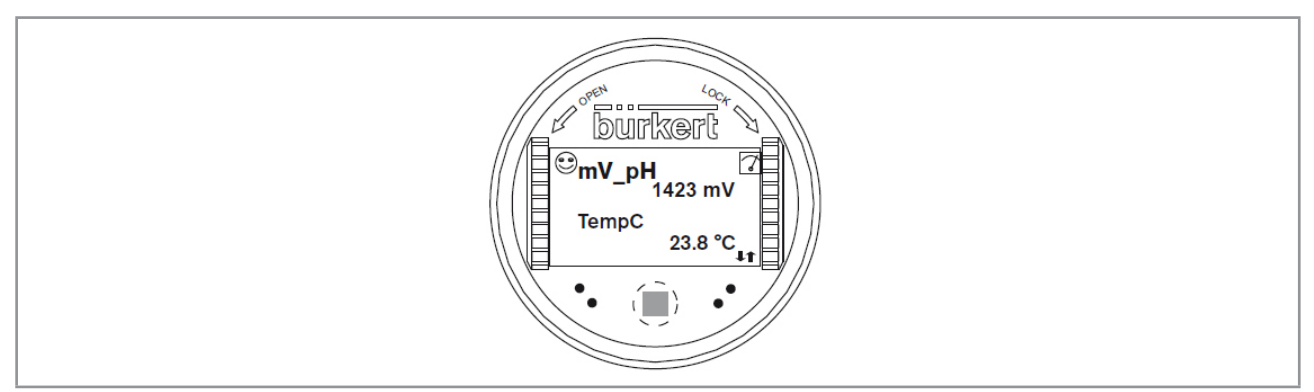

*Рис. 35 Индикация дисплея при включении устройства* 

# **9.8. Уровень READ (чтение)**

MAN 1000111235 EN Version: Е Status: RL (released | freigegeben) printed: 19.04.2013

MAN 1000111235 EN Version: E Status: RL (released | freigegeben) printed: 19.04.2013

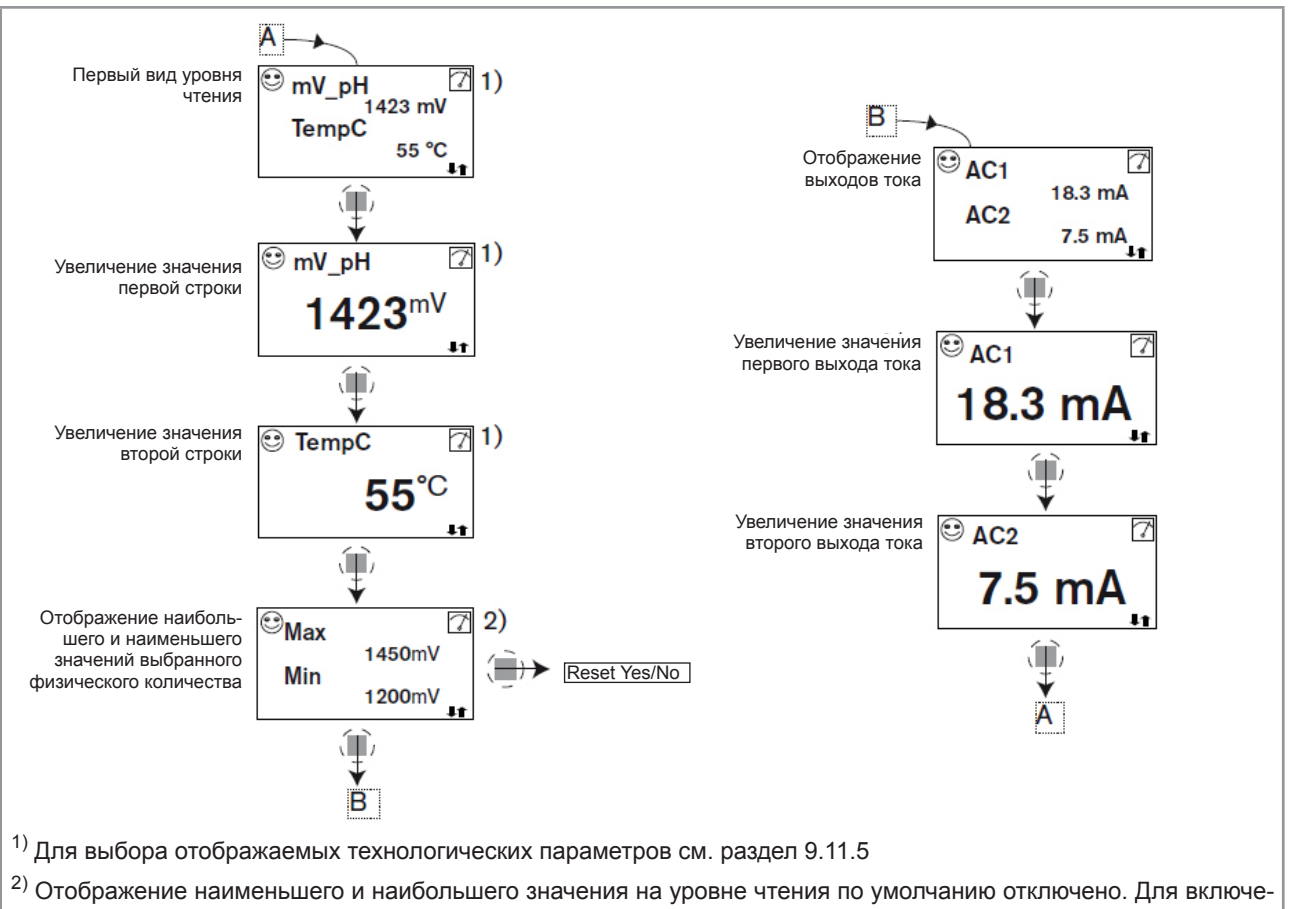

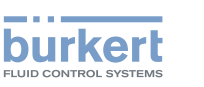

## **9.9. Доступ к уровню настроек «Setting»**

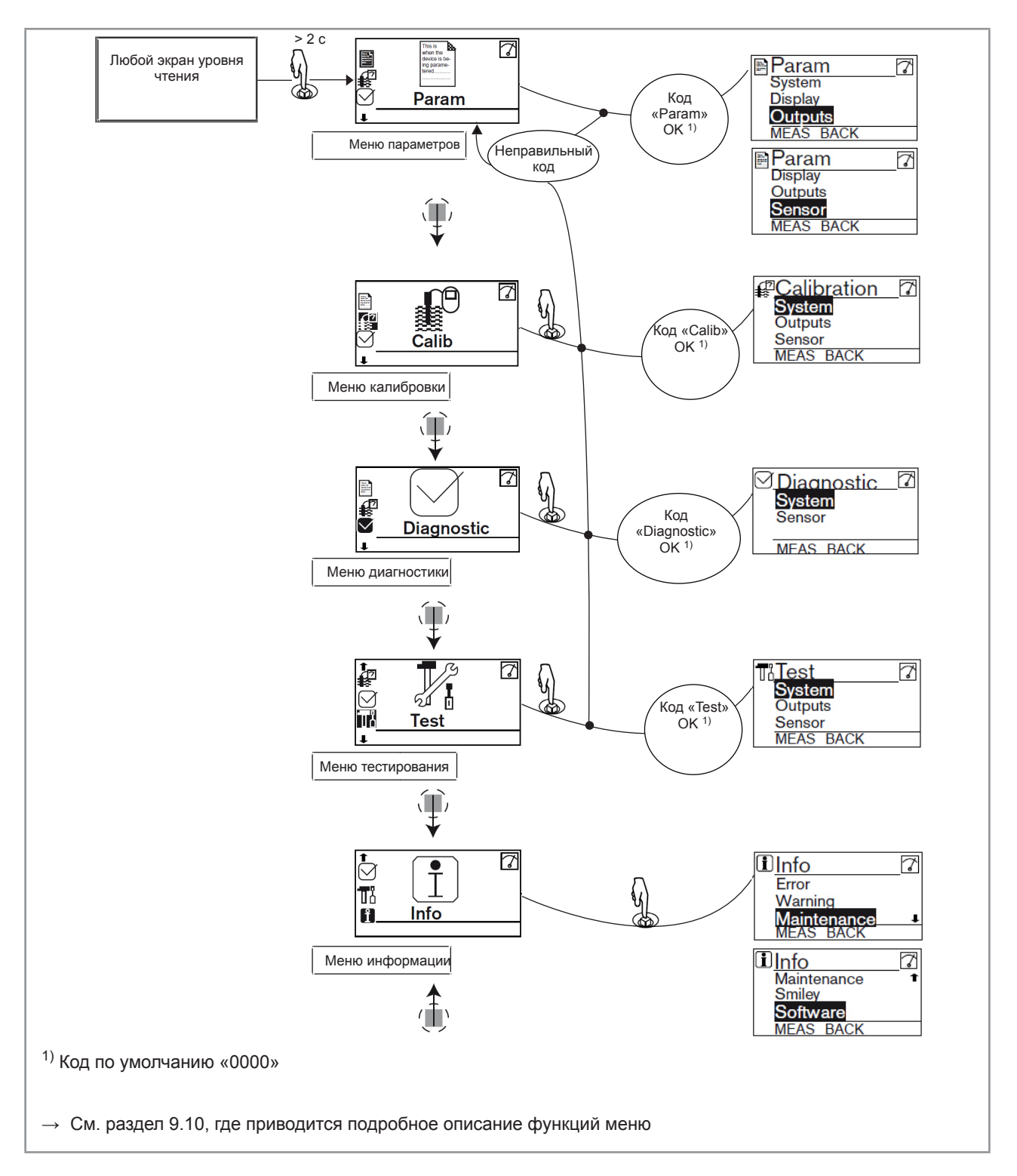

**Эксплуатация и ввод в эксплуатацию**

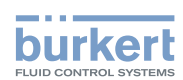

## **9.10. Структура меню уровня настроек «Setting»**

См. раздел 9.9 для доступа к уровню настроек.

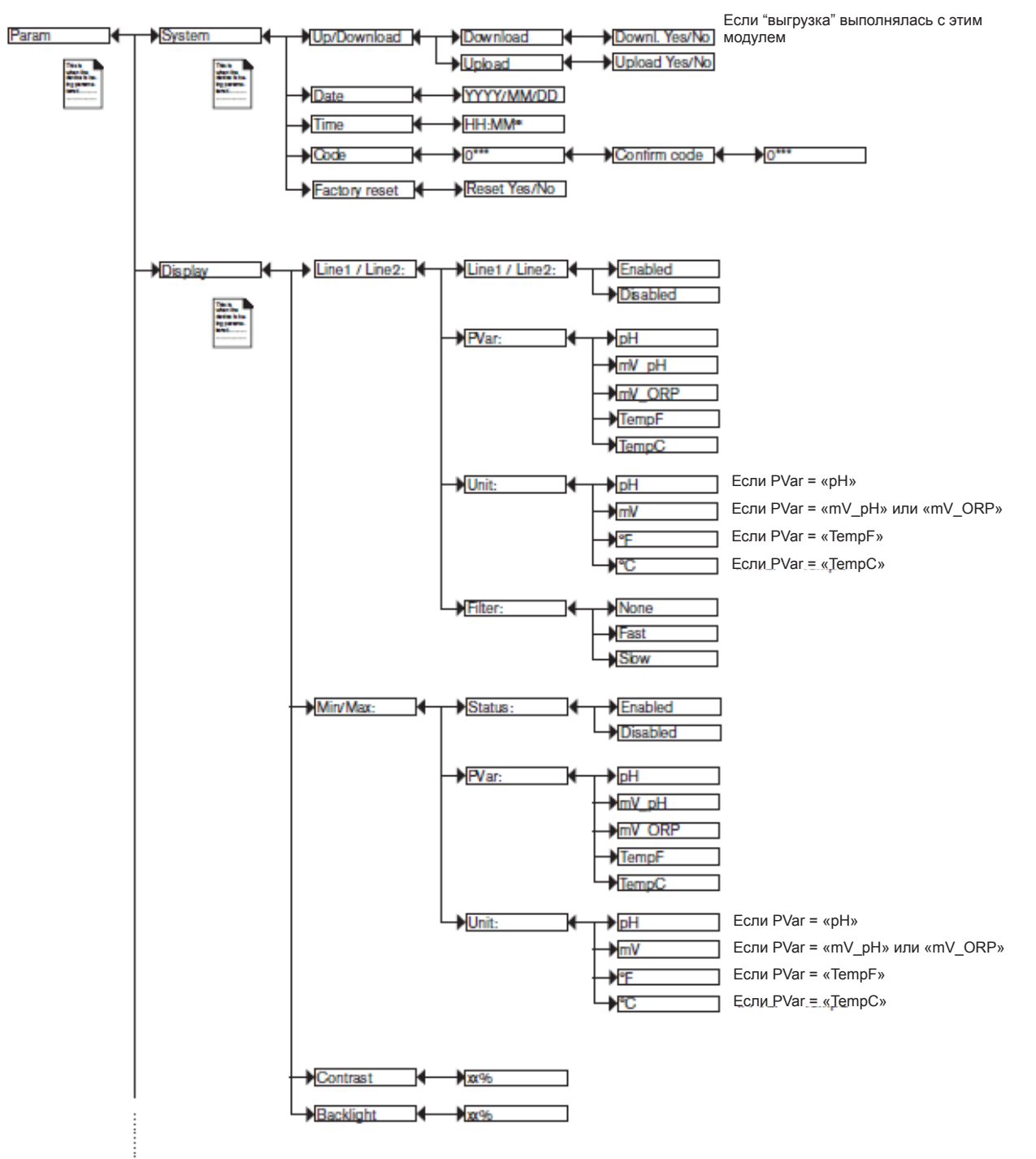

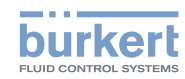

**Эксплуатация и ввод в эксплуатацию**

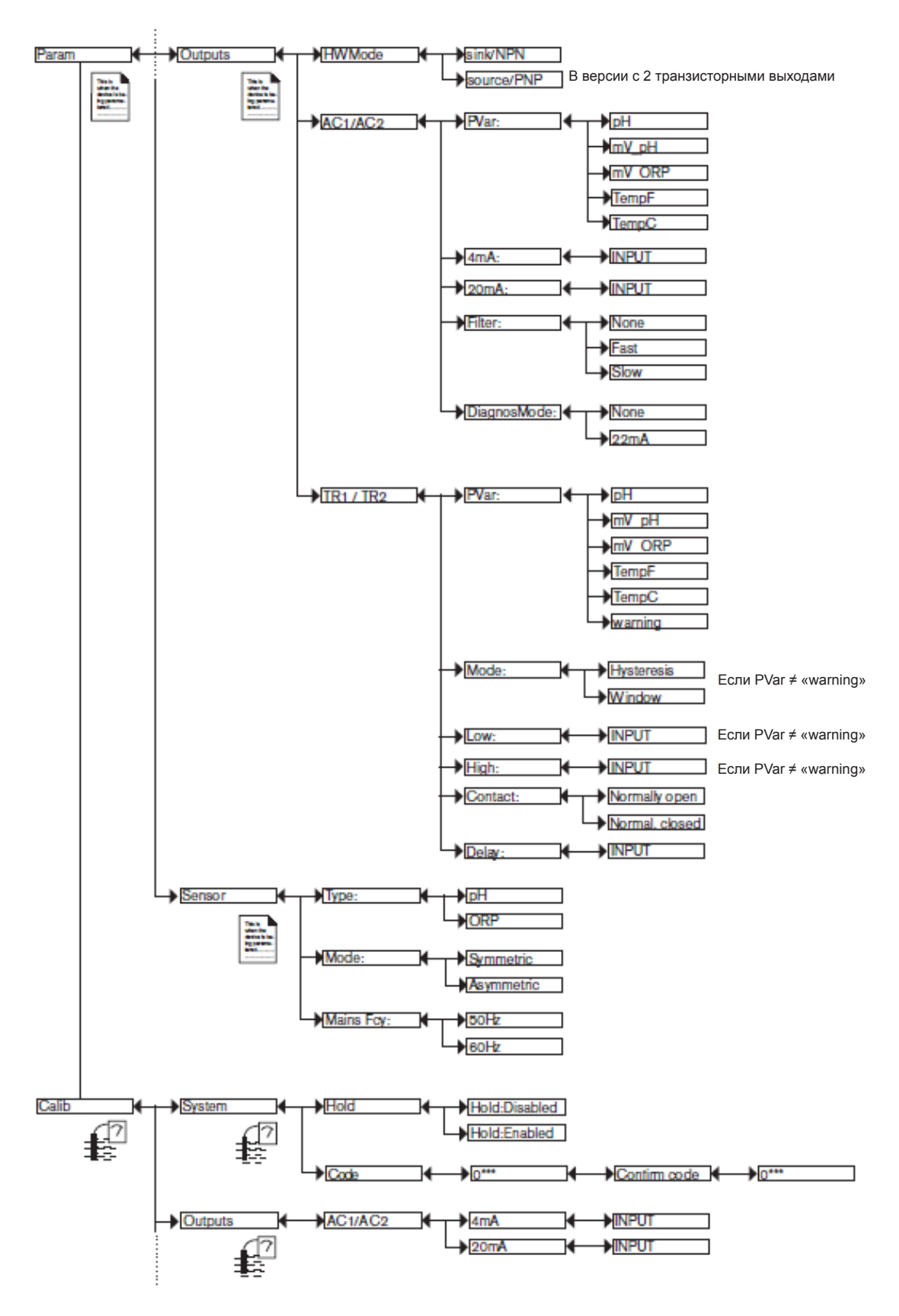

#### **Эксплуатация и ввод в эксплуатацию**

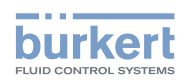

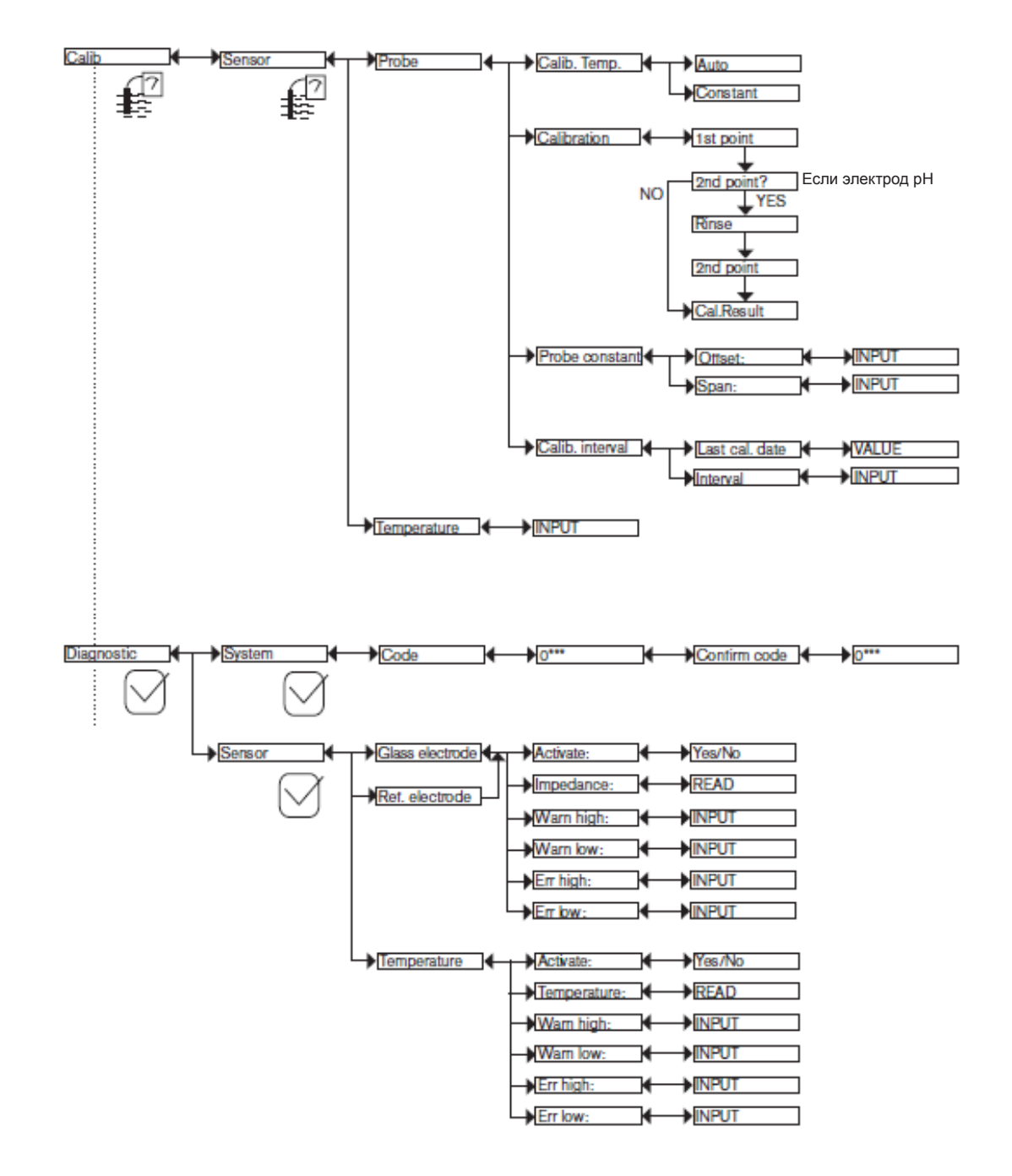

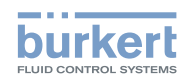

Тип 8202 ELEMENT **Эксплуатация и ввод в эксплуатацию**

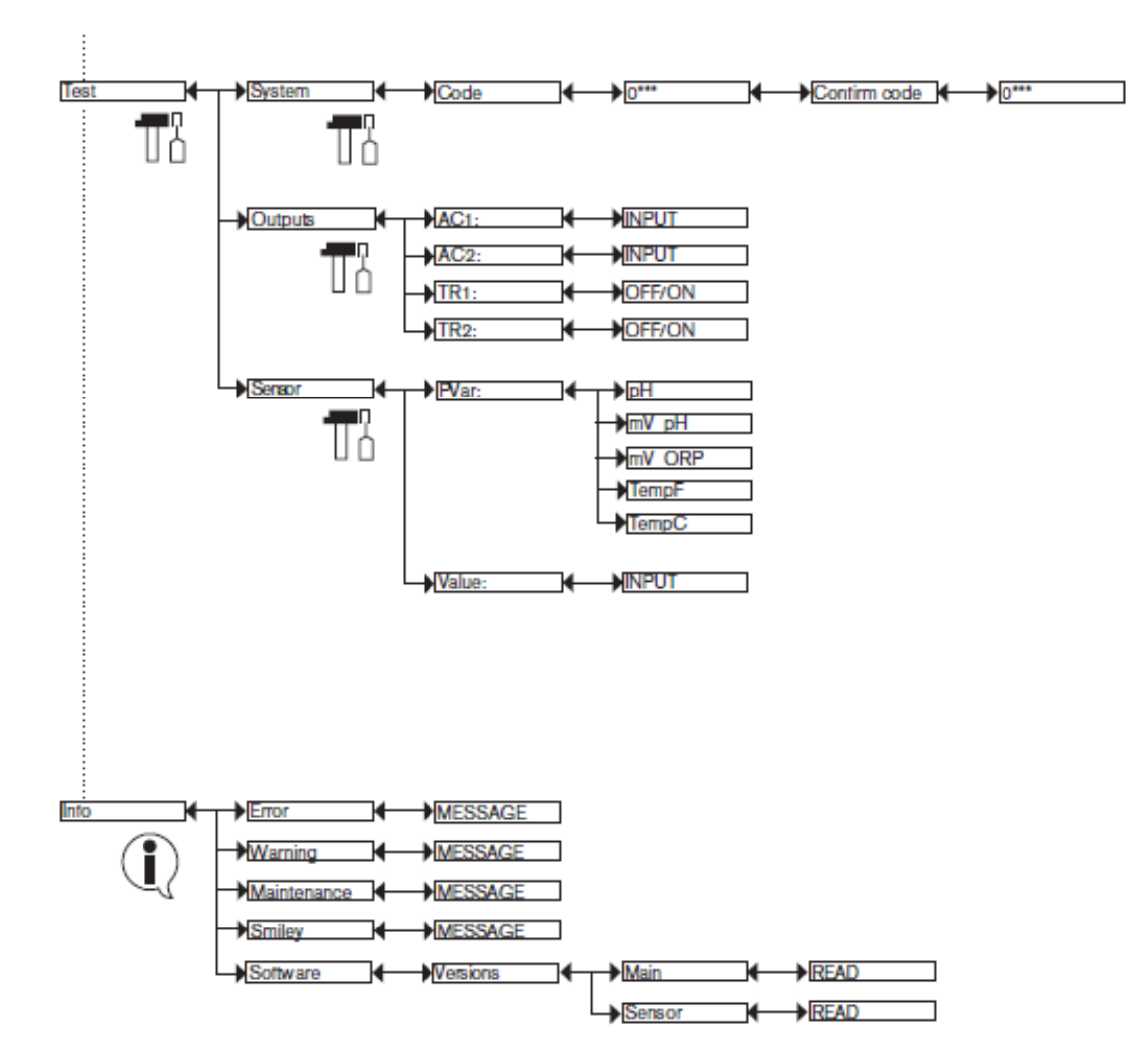

## **9.11. Меню параметров**

## **9.11.1. Передача данных с одного устройства на другое**

См. раздел 9.9 для доступа к меню параметров.

Данная функция доступна только при наличии модуля дисплея с версией программного обеспечения V2 и преобразователя с версией программного обеспечения V2 модуля получения/преобразования данных измеренных технологических параметров.

- На преобразователе проверьте версию программного обеспечения модуля получения/преобразования данных измеренных технологических параметров в меню Info -> Software -> Versions -> Main (Информация -> Программное обеспечение -> Версия -> Основное ПО).
- Версия программного обеспечения модуля дисплея отображается при включении модуля дисплея.
- Функция «DOWNLOAD» (загрузка) доступна только после успешного выполнения функции «UPLOAD» (выгрузки).
- Никогда не прерывайте процесс загрузки или выгрузки. В противном случае возможно повреждение преобразователя.

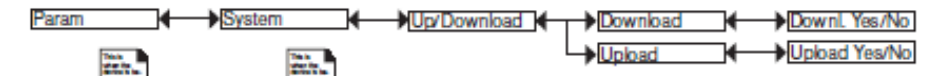

e e controlla

m.

**Эксплуатация и ввод в эксплуатацию**

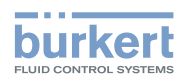

С одного устройства на другое устройство такого же типа можно передать следующие настройки:

- пользовательские настройки в меню PARAM (кроме даты, времени, уровня контраста и яркости экрана),
- пользовательские настройки в меню DIAGNOSTIC (Диагностика),
- коды доступа в меню.

*DOWNLOAD (загрузка):* передача данных, ранее загруженных в модуль дисплея с помощью функции UPLOAD (выгрузка). Переданные параметры будут использоваться после отображения сообщения "Download OK" (Загрузка прошла успешно).

*UPLOAD (выгрузка):* выгрузка данных с преобразователя на модуль дисплея.

### **9.11.2. Установка даты и времени**

См. раздел 9.9 для доступа к меню параметров.

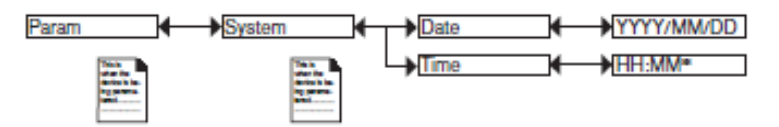

*DATE (Дата):* установка даты (формат ввода: год/месяц/день в виде ГГГГ/ММ/ДД)

*TIME (Время)*: установка времени (формат ввода: часы:минуты:секунды*)* 

### **9.11.3. Изменение кода доступа к меню PARAM**

См. раздел 9.9 для доступа к меню параметров.

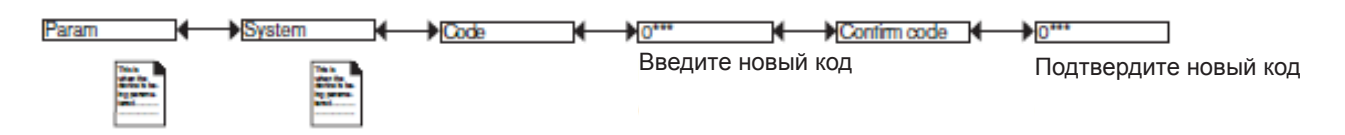

Код доступа к меню параметров по умолчанию: 0000.

## **9.11.4. Восстановление параметров по умолчанию для уровня READ (чтение) и выходов**

См. раздел 109 для доступа к меню параметров.

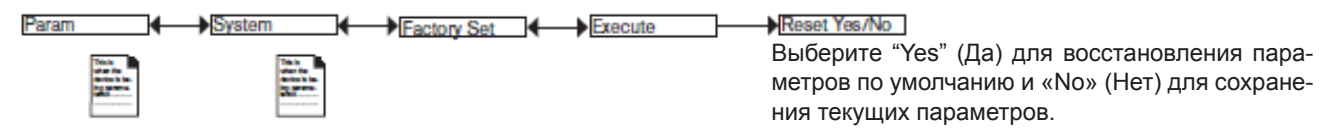

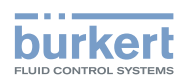

### **9.11.5. Настройка данных, отображаемых на уровне READ (чтение)**

См. раздел 9.9 для доступа к меню параметров.

## ПРЕДУПРЕЖДЕНИЕ

**Опасность получения травм по причине неправильной настройки.** 

• Перед настройкой параметров для отображения выберите тип электрода (см. раздел 9.11.11), который установлен на преобразователе.

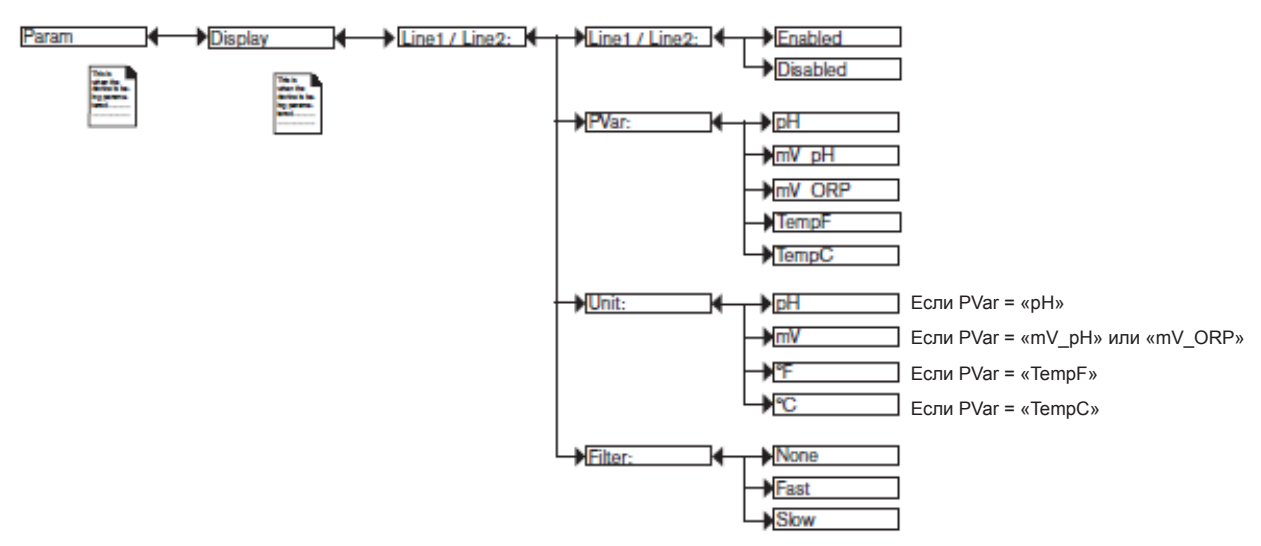

*PVAR*: выберите технологический параметр для отображения в выбранной строке. Возможные варианты зависят от выбранного типа электрода: pH или ORP.

*UNIT (Единицы измерения)*: выберите единицы измерения для отображаемого технологического параметра.

*FILTER (Фильтр)*: выберите уровень фильтра для измеренных значений, отображаемых в выделенной строке. Предлагается три уровня фильтра: "slow", "fast" или "none". На рис. 36 представлены 3 кривых фильтра.

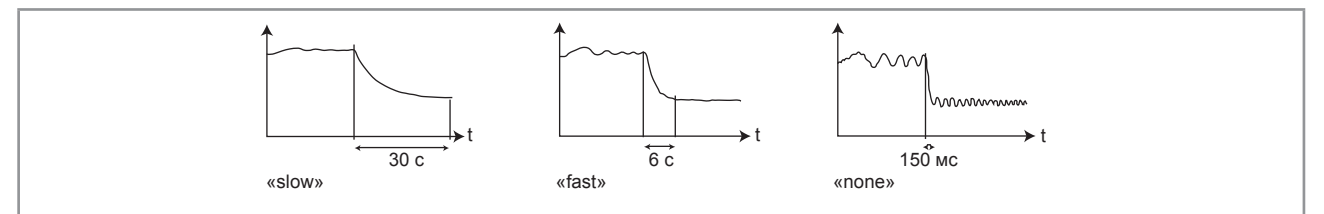

*Рис. 36 Кривые фильтра* 

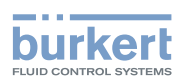

### **9.11.6. Отображение наименьших и наибольших измеренных значений**

См. раздел 9.9 для доступа к меню параметров.

### ПРЕДУПРЕЖДЕНИЕ

**Опасность получения травм по причине неправильной настройки.** 

• Перед настройкой параметров для отображения выберите тип электрода (см. раздел 9.11.11), который установлен на преобразователе.

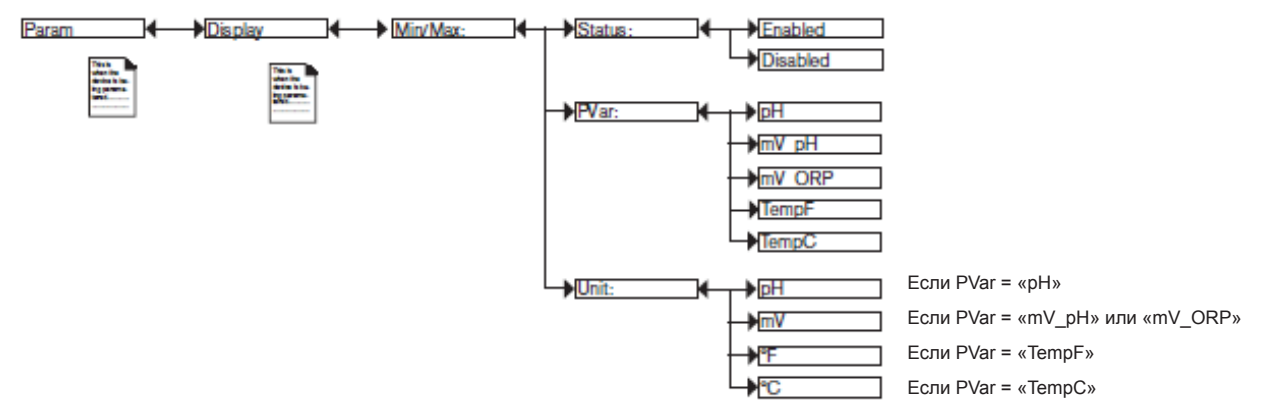

*STATUS (состояние)*: выберите для включения (вариант "Enabled" (включено)) или отключения (вариант "Disabled" (отключено)) отображения наименьшего и наибольшего измеренного значения (технологических параметров, выбранных в параметре PVAR) с момента последнего сброса.

*PVAR*: выберите технологический параметр для отображения наибольшего и наименьшего значения в режиме чтения. *UNIT (единицы)*: выберите предпочтительные единицы измерения для наибольшего и наименьшего значения отображаемого параметра.

### **9.11.7. Установка яркости и контрастности дисплея**

См. раздел 9.11.1 для доступа к меню параметров.

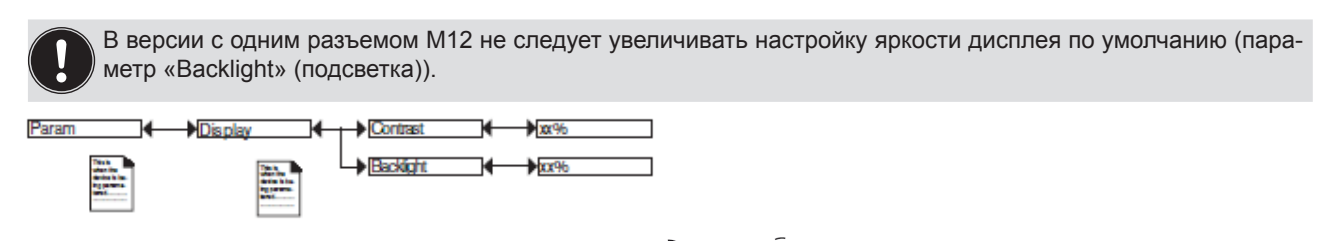

Установите оба процентных соотношения при помощи  $\left(\frac{1}{2}x\right)$  и  $\left(\frac{1}{2}x\right)$ . *CONTRAST (контраст)*: Выберите уровень контраста дисплея (в %). *BACKLIGHT (подсветка)*: Выберите яркость экрана (в %).

Данные настройки касаются только модуля дисплея. Они не передаются во время выгрузки данных устройства (см. раздел 9.11.1).

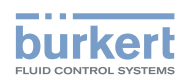

### **9.11.8. Выбор режима выходной проводки**

См. раздел 9.9 для доступа к меню параметров.

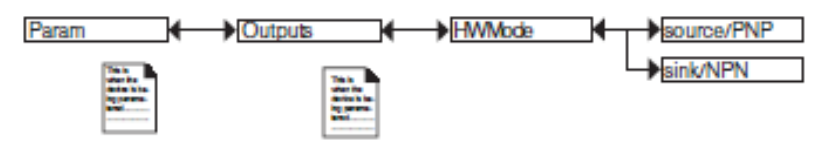

Настройка не влияет на версию с одним разъемом при наличии одного подключенного выхода тока. См. рис. 23.

Режим выполнения проводки одинаков для всех выходов.

Если вы выбрали "потребитель NPN", выходы тока должны быть выполнены в режиме потребитель-потребитель, а транзисторные выходы - в режиме NPN.8.3

Если вы выбрали "источник PNP", выходы тока должны быть выполнены в режиме источник-источник, а транзисторные выходы - в режиме PNP.

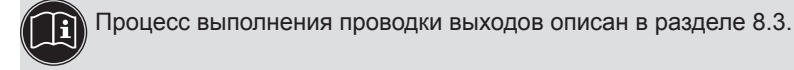

### **9.11.9. Установка параметров выходов тока**

См. раздел 9.9 для доступа к меню параметров.

## ПРЕДУПРЕЖДЕНИЕ

**Опасность получения травм по причине неправильной регулировки.** 

• Перед настройкой параметров выходов выберите тип электрода (см. раздел 9.11.11), который установлен на преобразователе.

2-й выход тока "AC2" доступен только в версии с 2 разъемами.

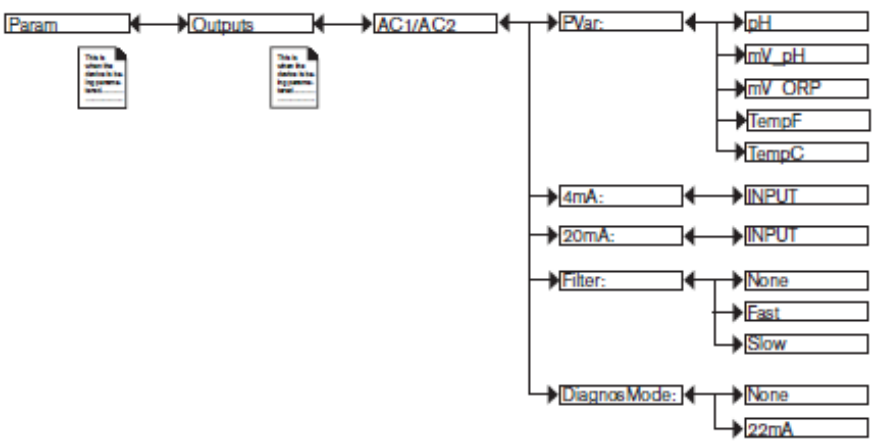

*PVAR*: выберите технологический параметр для выхода тока 1 или для выхода тока 2 соответственно. Возможные варианты зависят от выбранного типа электрода: pH или ORP.

*4mA*: выберите значение технологического параметра (выбранного ранее), связанного с током 4 мА, для каждого выхода тока.

*20mA*: выберите значение технологического параметра (выбранного ранее), связанного с током 20 мА, для каждого выхода тока.

Функции "4mA" и "20mA" используются для определения диапазона измерения технологического параметра, связанного с током на выходе 4-20 мА.

46

#### **Эксплуатация и ввод в эксплуатацию**

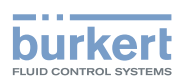

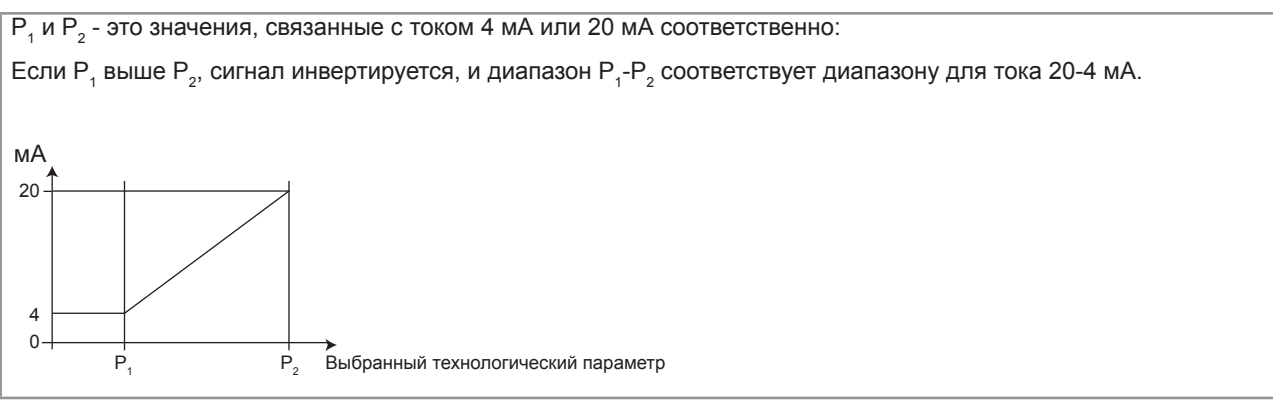

#### *Рис. 37 Ток 4-20 мА в зависимости от выбранного технологического параметра*

*FILTER (фильтр)*: выберите уровень сглаживания колебаний значений тока для каждого выхода тока. Предлагаются три уровня сглаживания: "slow", "fast" или "none". Сглаживание выходов тока выполняется аналогично рис. 36.

*DIAGNOSMODE (режим диагностики)*: выберите для передачи сигнала тока 22 мА по выбранному выходу тока при генерировании диагностического события «error» (ошибка) (см. разделы 9.13.2 и 9.13.3) ) преобразователем или при переключении выхода тока в нормальный режим работы (выберите "no").

См. также «Действия при обнаружении проблем» в разделе 10.5.

#### **9.11.10. Установка параметров транзисторных выходов**

См. раздел 9.9 для доступа к меню параметров.

### ПРЕДУПРЕЖДЕНИЕ

**Опасность получения травм по причине неправильной настройки.** 

• Перед настройкой параметров выходов выберите тип электрода (см. раздел 9.11.11), который установлен на преобразователе.

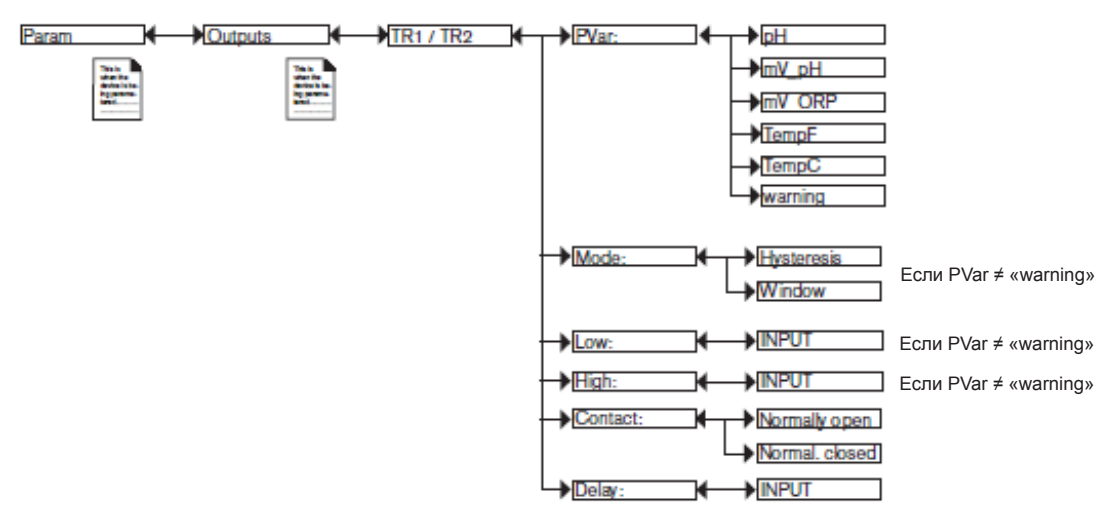

*PVAR*: выберите технологический параметр для транзисторного выхода 1 или транзисторного выхода 2 соответственно или свяжите с генерированием события «warning» (предупреждение) (см. раздел 9.12.4, 9.13.2, 9.13.3 и 9.15.1) с транзисторным выходом 1 или транзисторным выходом 2 соответственно. Возможные варианты зависят от выбранного типа электрода: pH или ORP.

**На русском языке**

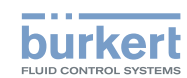

Если выбранный транзисторный выход связан с событием «warning» (предупреждение), транзистор включается после генерирования соответствующего события преобразователем. См. также «Действия при обнаружении проблем » в разделе 10.5

*MODE (режим)*: выберите режим работы для транзисторного выхода 1 или транзисторного выхода 2. См. рис. 38 и рис. 39.

*LOW (низкий)*: введите значение низкого порога включения для транзисторного выхода 1 или транзисторного выхода 2. См. рис. 38 и рис. 39.

*HIGH (высокий)*: введите значение высокого порога включения для транзисторного выхода 1 или транзисторного выхода 2. См. рис. 38 и рис. 39.

*CONTACT (контраст)*: выберите тип отключенного положения (нормально разомкнутое, NO, или нормально замкнутое, NC) транзисторного выхода 1 или транзисторного выхода 2. См. рис. 38 и рис. 39.

*DELAY (задержка)*: выберите значение задержки по времени перед включением каждого транзисторного выхода.

Включение выполняется только в том случае, если один из порогов, высокий или низкий (функции "High" или "Low"), будет превышен в течение периода, большего, чем данная задержка. Задержка по времени перед включением применима для обоих выходных порогов.

#### **Работа с отставанием фаз**

Смена состояния выполняется при определении пороговой величины (увеличение измеренного значения: фиксируется высокий порог (функция High); уменьшение измеренного значения: фиксируется низкий порог (функция Low)).

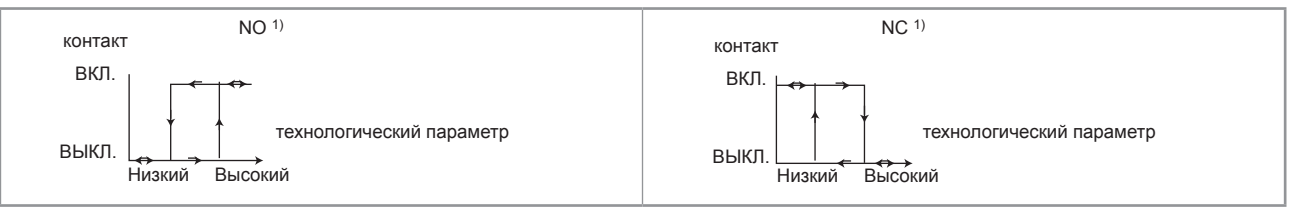

#### *Рис. 38 Работа по гистерезису*

 $1)$  NO = Нормально разомкнут; NC = Нормально замкнут

#### **Работа с окном**

Изменение состояния происходит при определении одного из порогов.

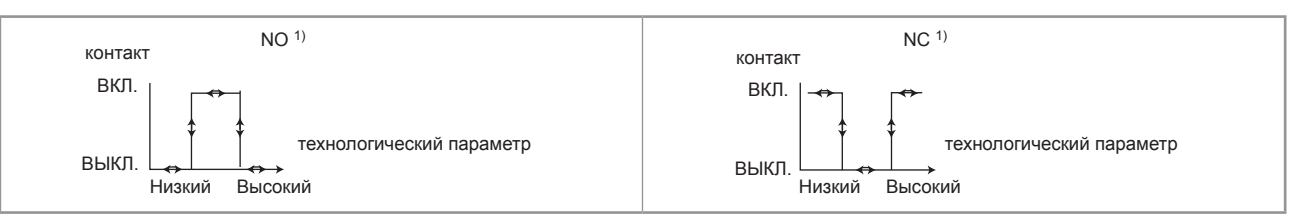

*Рис. 39 Работа с окном* 

 $1)$  NO = Нормально разомкнут; NC = Нормально замкнут

#### **9.11.11. Установка параметров датчика**

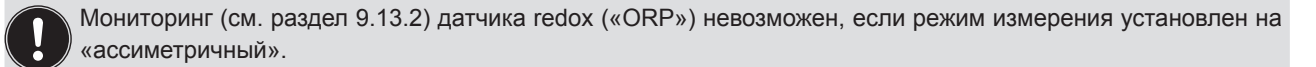

См. раздел 9.9 для доступа к меню параметров.

#### **Эксплуатация и ввод в эксплуатацию**

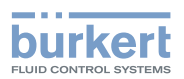

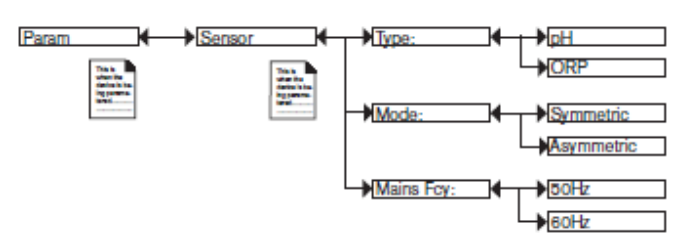

*TYPE (тип)*: выберите тип используемого датчика: pH или Redox (вариант «ORP»)

*MODE (режим)*: выберите режим измерений: симметричный (дифференциальный) или асимметричный.

#### **Симметричное измерение**

Симметричное измерение является дифференциальным измерением: при этом типе измерения кольцо из нержавеющей стали на держателе датчика используется как эталон.

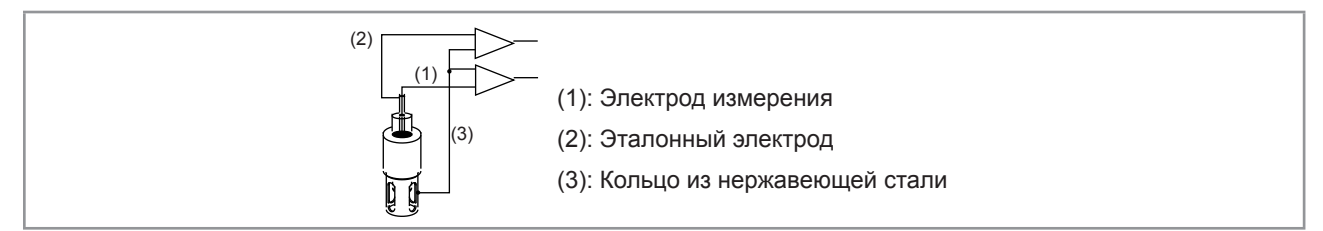

*Рис. 40 Схема симметричного измерения* 

#### **Асимметричное измерение**

При асимметричном измерении процесс измерения выполняется по отношению к эталонному электроду.

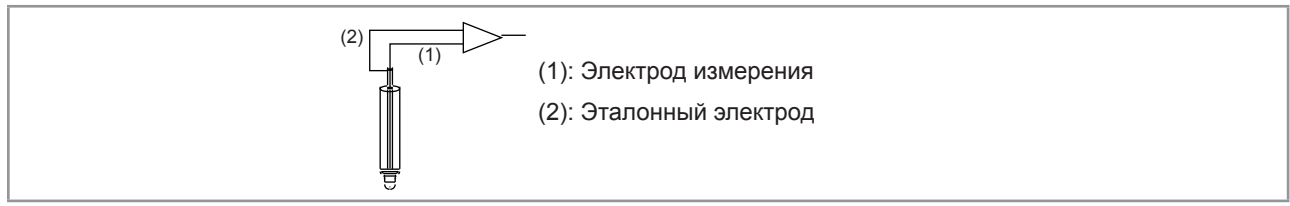

*Рис. 41 Схема асимметричного измерения* 

MAINS FCY (частота сети): выберите частоту сети: 50 или 60 Гц. Данная частота отфильтровывается преобразователем для обеспечения устойчивого измерения.

## **9.12. Меню калибровки**

### **9.12.1. Включение/выключение функции удержания**

См. раздел 9.9 для доступа к меню калибровки.

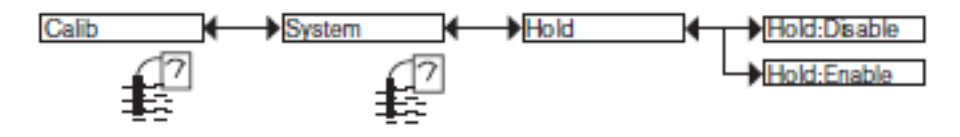

Режим удержания автоматически отключается после перезапуски преобразователя после сбоя питания, если режим удержания был включен на момент отключения питания.

Режим удержания используется для выполнения обслуживания без прерывания процесса.

Для включения режима удержания:

 $\rightarrow$  войдите в функцию "HOLD" («Удержание»);

49

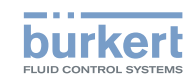

- $\rightarrow$  выберите "enabled" («включено»);
- $\rightarrow$  подтвердите нажатием кнопки "ОК".

На практике если устройство находится в режиме удержания:

- иконка  $\mathbb{R}$  отображается вместо иконки  $\mathbb{Z}$ ;
- ток, подаваемый на каждый выход 4-20 мА, является фиксированным для значения последнего измерения технологического параметра, связанного с каждым выходом;
- каждый транзисторный выход зафиксирован на состоянии, полученном на момент включения функции удержания;

• устройство находится в режиме удержания до отключения функции "HOLD" («Удержание»).

Для отключения режима удержания:

- $\rightarrow$  войдите в функцию "HOLD" («Удержание»);
- $\rightarrow$  выберите "disabled" («отключено»);
- $\rightarrow$  подтвердите нажатием кнопки "ОК".

### **9.12.2. Изменение кода доступа к меню калибровки**

См. раздел 9.9 для доступа к меню калибровки.

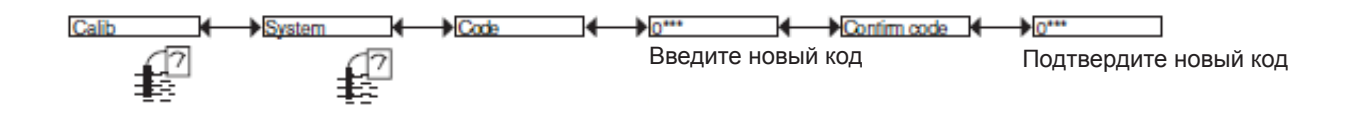

Код доступа к меню калибровки по умолчанию: 0000.

### **9.12.3. Регулировка выходов тока**

#### ПРЕДУПРЕЖДЕНИЕ

**Опасность получения травм по причине неправильной настройки.** 

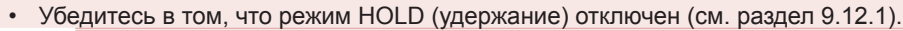

См. раздел 9.9 для доступа к меню калибровки.

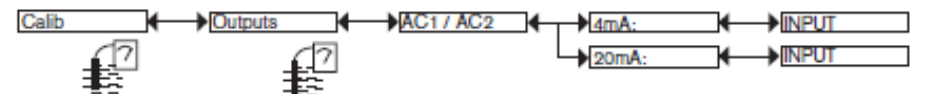

*4mA*: установка выхода тока 1 или выхода тока 2 на 4 мА.

При выборе функции "4mA" преобразователь генерирует ток 4 мА: измерьте ток, подаваемый выходом 4-20 мА с помощью мультиметра и введите значение, полученное с помощью мультиметра, в функцию "AC1.4mA" или "AC2.4mA".

*20mA*: установка выхода тока 1 или выхода тока 2 на 20 мА.

При выборе функции "20mA" преобразователь генерирует ток 20 мА: измерьте ток, подаваемый выходом 4-20 мА с помощью мультиметра и введите значение, полученное с помощью мультиметра, в функцию "AC1.20mA" или "AC2.20mA".

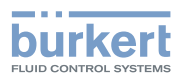

### **9.12.4. Калибровка датчика**

## ОПАСНО

**Опасность получения травм по причине электрического напряжения** 

• Соблюдайте все соответствующие правила техники безопасности при работе с электрическим оборудованием.

**Опасность получения травм по причине химической агрессивности жидкости.** 

• Соблюдайте правила техники безопасности, касающиеся использования агрессивных жидкостей.

См. раздел 9.9 для доступа к меню калибровки.

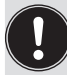

Выберите тип электрода (см. раздел 9.11.11), который установлен на преобразователье перед началом калибровки датчика.

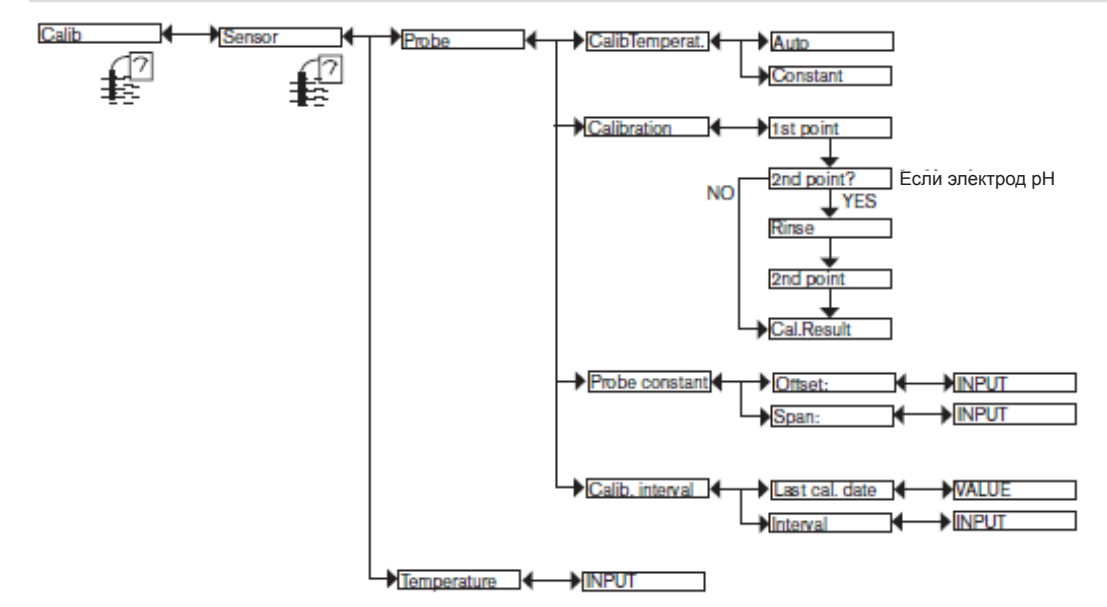

*CALIB TEMPERAT. (температура калибровки)*: выберите тип температурной компенсации для процесса калибровки: по измеренной температуре (выберите «Auto» (автоматический)) или фиксированное значение (выберите «constant» (постоянный), после чего введите эталонную температуру).

- → Выполните калибровку датчика с помощью одного из следующих методов:
	- *CALIBRATION (калибровка)*: выполнение калибровки датчика pH в 1 или 2 точках или датчика Redox в 1 точке. См. подробные сведения на следующих страницах. Данная калибровка обновляет дату последней калибровки (функция "Last cal. date" (дата последней калибровки) в подменю CALIB INTERVAL (интервал калибровки)).
	- *PROBE CONSTANTS (постоянные датчика)*: введите значение смещения и/или диапазона, указываемые в сертификате датчика pH / Redox, если таковые имеются в наличии. Ввод этого показателя заменяет калибровку, выполняемую функцией "Calibration" выше, но не обновляет дату последней калибровки (функция "Last cal. date" в подменю CALIB INTERVAL (интервал калибровки)).

*CALIB INTERVAL*: считайте дату последней калибровки (функция "Last cal. date") и установите периодичность калибровок в днях (функция "Interval" (интервал)): преобразователь генерирует событие «maintenance» (обслуживание) посредством отображения иконки  $\mathbb{I}^{\mathbb{N}}$ и события «warning» (предупреждение) каждый раз при наступлении даты выполнения калибровки. Установите функцию "Interval" (интервал) на "0000 days" (0000 дней) для того, чтобы игнорировать настройку данной функции.

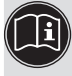

Событие «warning» (предупреждение) может быть связано с одним или обоими транзисторными выхода- ми (см. раздел 9.11.10).

• См. также «Действия при обнаружении проблем » в разделе 10.5

**Калибровка датчика ph / Redox (функция "calibration" (калибровка) в меню "probe" (датчик))** 

- Датчик pH можно калибровать по процедуре с 1 или 2 точками.
- Датчик Redox можно калибровать по процедуре с 1 точкой.

51

MAN 1000111235 EN Version: Е Status: RL (released | freigegeben) printed: 19.04.2013

VIAN 1000111235 EN Version: E Status: RL (released | freigegeben) printed: 19.04.2013

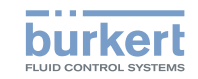

- Для того, чтобы не прерывать процесс, активируйте функцию HOLD (удержание) (см. раздел 9.12.1).
- Перед выполнение каждой калибровки очистите электроды соответствующим средством.
- При калибровке по 2 точкам буферные растворы должны быть одной температуры.
- Установите периодичность калибровок в функции «Interval» (калибровка) в подменю «Calib interval» (см. страницу выше): каждый раз при наступлении срока выполнения калибровки преобразователь генерирует событие «maintenance» (обслуживание) и событие «warning» (предупреждение).

#### **Калибровка по 1 точке**

Калибровка по 1 точке применяется для выполнения быстрой калибровки путем установки смещения графика измерений с помощью буферизации соответствующего калибровочного раствора с известным показателем pH (для калибровки датчика pH см. страницу 54) и известным окислительным потенциалом (для калибровки датчика Redox см. страницу 53).

#### **Калибровка по 2 точкам**

Калибровка по 2 точкам датчика pH применяется для точной калибровки смещения и уклона («диапазона») графика измерений датчика.

Эта операция требует наличия 2 буферных растворов: обычно первый раствор имеет показатель pH на уровне 7, а второй раствор имеет показатель pH, очень близкий к измеряемому технологическому параметру. См. стр. 54. По окончании калибровки датчика pH могут быть отображены два типа сообщений:

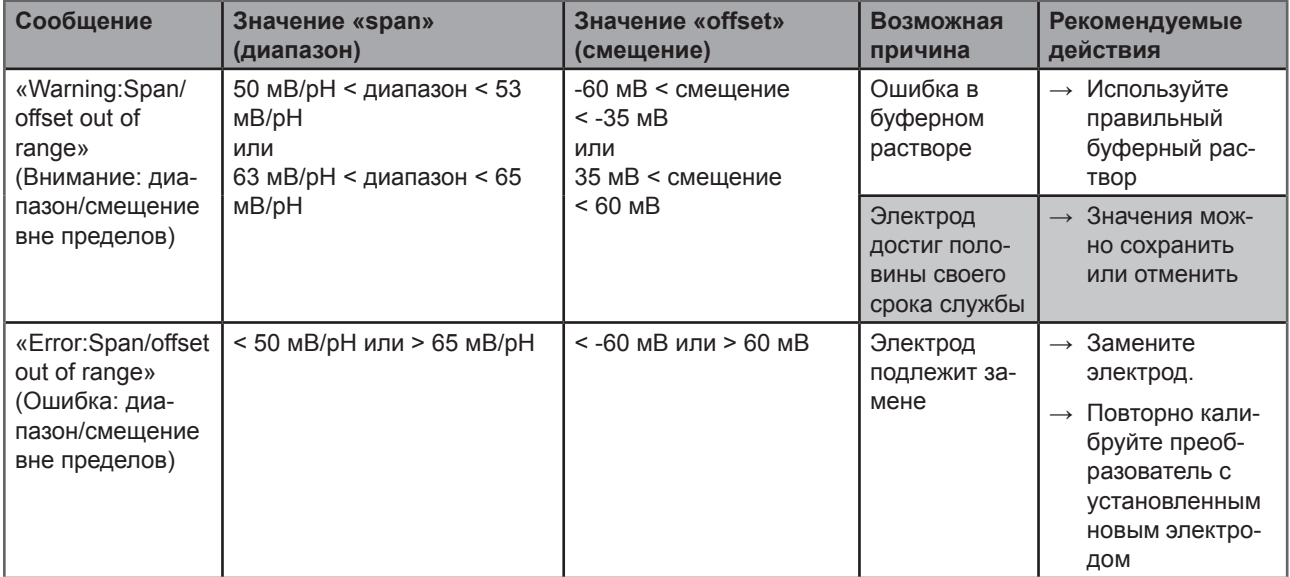

*Таблица 1: Сообщения об ошибках и предупреждения при калибровке датчика pH* 

**Эксплуатация и ввод в эксплуатацию**

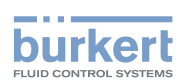

**Подробная процедура калибровки по 1 точке датчика окислительно-восстановительного потенциала**  Calib Sensor Calibration  $\rightarrow$  Probe  $\rightarrow$  Погрузите чистый датчик в буферный раствор; если режим Hold (удержание) отключен, преобразователь попеременно отображает: • измеренную разницу потенциалов раствора • измеренную температуру раствора Калибровка 465,0 мВ → Введите разницу потенциалов 475,0 мВ эталонного раствора (указана на емкости). OK) Cal. Result Передатчик отображает Смещение: результат калибровки. -55,60 мВ Датчик Датчик OK «Error: Span/offset Cal. Result «Warning: Span/ out of range» offset out of range» (Ошибка: диапазон/ Save: Да/Нет НАЗАД(Ошибка: диапазон/ НАЗАД смещение вне пределов) .<br>мещение вне пределов См. таблицу 2, где приведена воз-Сохраните или отмените соможная причина появления сообхранение результата кали-

щения об ошибке.

бровки, выбрав «Yes» (Да) или «No» (Нет).

См. таблицу 2, где приведена возможная причина появления предупреждающего сообщения.

По окончании калибровки датчика окислительно-восстановительного потенциала могут быть отображены два типа сообщений:

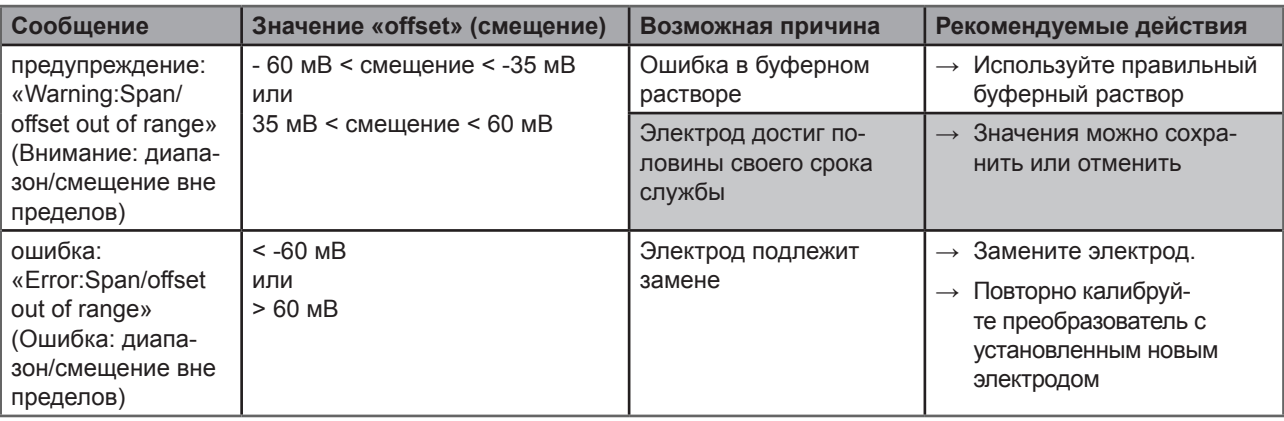

*Таблица 2: Предупреждения и сообщения об ошибках при калибровке датчика окислительно-восстановительного потенциала* 

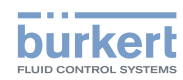

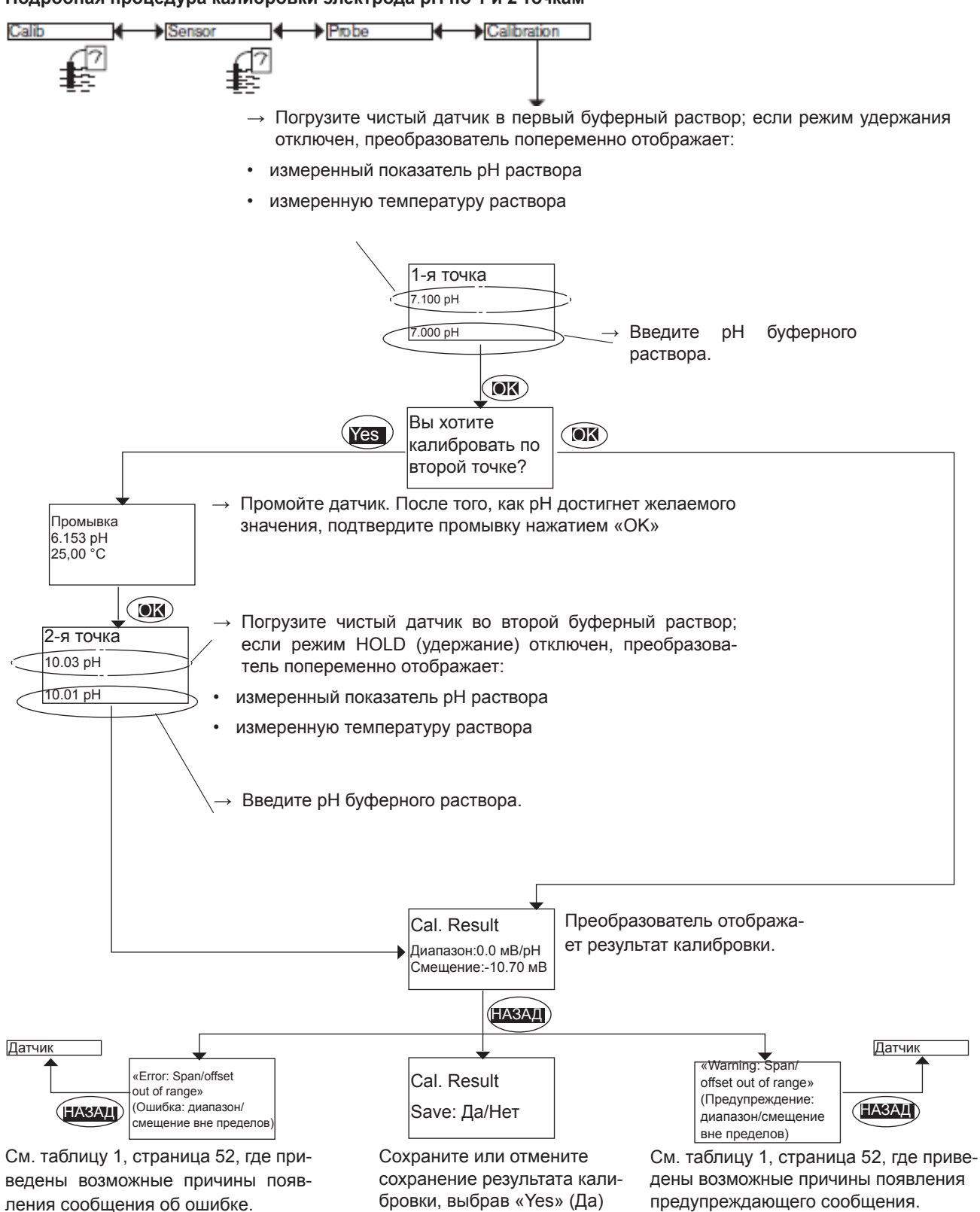

или «No» (Нет).

#### **Подробная процедура калибровки электрода pH по 1 и 2 точкам**

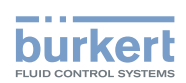

#### **9.12.5. Ввод компенсации при измерении температуры**

См. раздел 9.9 для доступа к меню калибровки.

Температура, передаваемая электродом Pt1000, может быть скорректирована. Данное значение коррекции является температурным смещением.

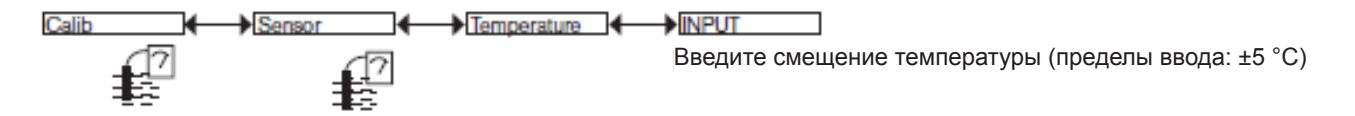

## **9.13. Diagnostic menu (Меню диагностики)**

### **9.13.1. Изменение кода доступа к меню диагностики**

См. раздел 9.9 для доступа к меню диагностики.

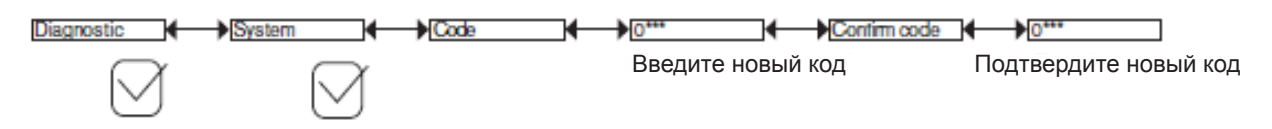

Код доступа к меню диагностики по умолчанию: 0000.

#### **9.13.2. Отслеживание состояния электрода**

См. раздел 9.9 для доступа к меню диагностики.

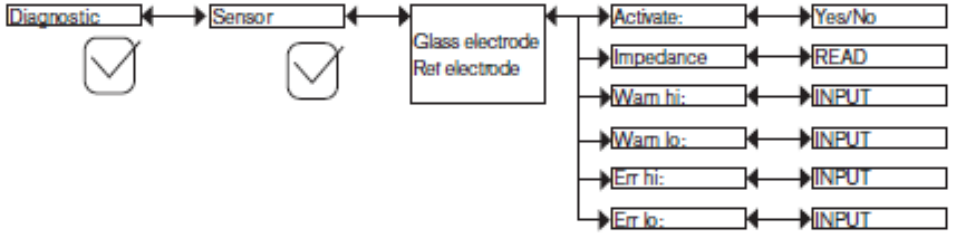

Слишком низкое или слишком высокое значение сопротивление одного или другого электрода измерительного датчика может указывать на то, что электрод поврежден или использовался ранее.

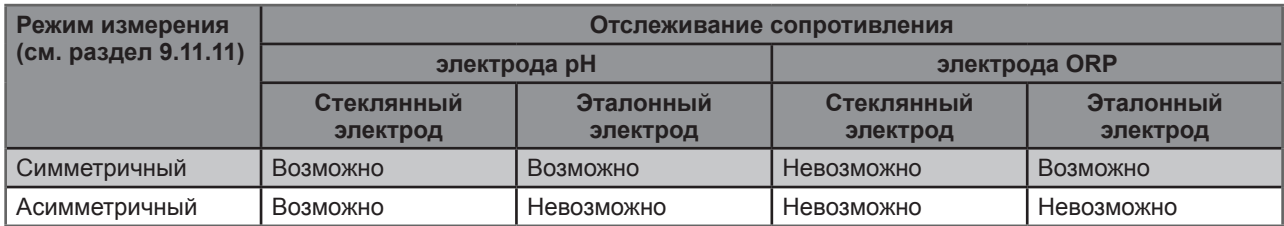

Таблица 3: Возможные комбинации мониторинга электродов в зависимости от режима измерения: симметричный или ассиметричный.

Для включения предупреждения о слишком высоком или слишком низком сопротивлении электрода:

- $\rightarrow$  включите мониторинг по данному электроду в функции "activate" (включение), затем
- $\rightarrow$  установите диапазон сопротивления (в МОм для электрода pH и кОм для эталонного электрода датчика pH/ORP), вне которого преобразователь будет генерировать событие «warning» (предупреждение) отобразит иконку • и  $\triangle$
- → установите диапазон сопротивления (в МОм для электрода pH и кОм для эталонного электрода датчика pH/ORP)  $\circledcirc$   $\mathfrak{g}$

**На русском языке**

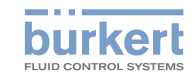

- → При генерировании преобразовательом события «warning» (предупреждение) или «error» (ошибка):
- $\rightarrow$  перейдите в меню Info (информация) и прочтите причину генерирования события.
- и/или перейдите в функцию "Sensor" (датчик) в меню диагностики для считывания значения сопротивления для каждого электрода для определения причины выхода сопротивления за пределы диапазона.
- $\rightarrow$  При необходимости выполните очистку и перекалибровку электрода или замените его.
	- Событие «warning» (предупреждение) также может быть связано с одним или обоими транзисторными выходами См. раздел 9.11.10, функции «Output.TR1» или «Output.TR2».
	- Событие «error» (ошибка) также может быть связано с одним или обоими выходами тока См. раздел 9.11.9, функции «Output.AC1» (Выход.АС 1) или «Output.AC2» (Выход.АС 2).
	- См. также «Действия при обнаружении проблем» в разделе 10.5

*ACTIVATE (включение)*: выберите, следует ли включать мониторинг сопротивления выбранного электрода.

*IMPEDANCE (сопротивление)*: считайте сопротивление, измеренное на выбранном электроде.

*WARN HI (предупреждение (верхний порог))*: введите значение сопротивления, при превышении которого будет сгенерировано событие "предупреждение".

*WARN LO (предупреждение (нижний порог))*: введите значение сопротивления, ниже которого будет сгенерировано событие "предупреждение".

*ERR HI (ошибка (верхний порог))*: введите значение сопротивления, при превышении которого будет сгенерировано событие "ошибка".

*ERR LO (ошибка (нижний порог))*: введите значение сопротивления, ниже которого будет сгенерировано событие "ошибка".

#### **9.13.3. Мониторинг температуры жидкости**

См. раздел 9.9 для доступа к меню Diagnostic (диагностика).

Неисправность в вашем технологическом оборудовании или встроенном датчике температуры можно выявить по слишком низкому или слишком высокому показателю температуры жидкости или по неправильному измерению температуры.

Функция позволяет выполнять мониторинг температуры жидкости и настраивать работу устройства при превышении настроенных диапазонов.

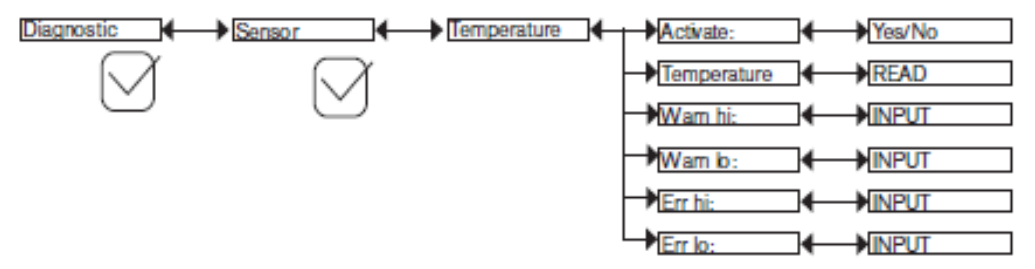

Для включения предупреждения о слишком высоком или слишком низком значении температуры жидкости:

- $→$  включите мониторинг температуры жидкости в функции "activate" (включение), затем
- $\rightarrow$  установите диапазон температуры (в °С), вне которого преобразователь будет генерировать событие "предупреждения" и отображать иконки  $\mathcal{O}$  и  $\triangle$ .
- $\rightarrow$  установите диапазон температуры (в °С), вне которого преобразователь будет генерировать событие "ошибки" и отображать иконки  $\mathcal{D}$  и  $\mathbb{R}$ .

При генерировании преобразователем события «warning» (предупреждение) или «error» (ошибка):

- $\rightarrow$  перейдите в меню «Info» (информация) и прочтите причину генерирования события.
- $\rightarrow$  и/или перейдите в функцию "Sensor" в меню диагностики для считывания измеренного значения температуры.

 $\vert \mathbf{i} \vert$ 

56

H

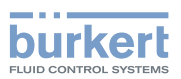

- $\rightarrow$  после этого проверьте работу встроенного Pt1000 посредством измерения жидкости с известной температурой. Если Pt1000 неисправен, верните устройство в компанию "Bürkert".
- $→$  Если Pt1000 не является причиной возникновения проблемы, проверьте технологическое оборудование.
	- Событие «warning» (предупреждение) также может быть связано с одним или двумя транзисторными выходами См. раздел 9.11.10, функции «Output.TR1» или «Output.TR2».
	- Событие «error» (ошибка) также может быть связано с одним или двумя выходами тока См. раздел 9.11.9, функции «Output.AC1» или «Output.AC2».
		- См. также «Действия при обнаружении проблем » в разделе 10.5

*ACTIVATE (включение)*: выберите, следует ли включать мониторинг температуры жидкости.

*TEMPERATURE (температура)*: считайте температуру жидкости, измеренную в реальном масштабе времени с помощью встроенного Pt1000.

*WARN HI (предупреждение (верхний порог))*: введите значение температуры жидкости, при превышении которого будет сгенерировано событие "предупреждение".

*WARN LO (предупреждение (нижний порог))*: введите значение температуры жидкости, ниже которого будет сгенерировано событие "предупреждение".

*ERR HI (ошибка (верхний порог))*: введите значение температуры жидкости, при превышении которого будет сгенерировано событие "ошибка".

*ERR LO (ошибка (нижний порог))*: введите значение температуры жидкости, ниже которого будет сгенерировано событие "ошибка".

## **9.14. Test Menu (Меню тестирования)**

### **9.14.1. Изменение кода доступа к меню тестирования**

См. раздел 9.9 для доступа к меню тестирования.

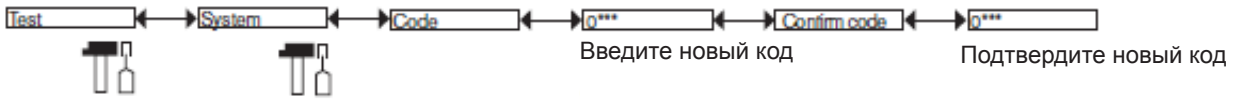

Код доступа к меню тестирования по умолчанию: 0000.

#### **9.14.2. Проверка функции выходов**

См. раздел 9.9 для доступа к меню тестирования.

Иконка  $\mathbb T$  отображается вместо иконки  $\mathbb Z$  после начала проверки работы выхода. Во время проверки данный выход не реагирует на измеренное физическое значение.

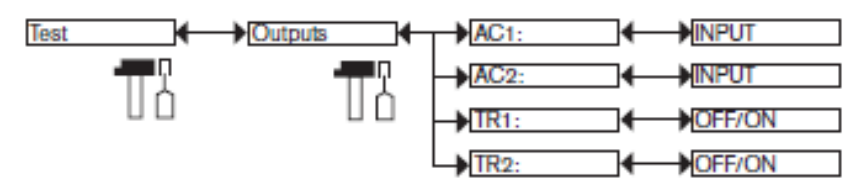

AC1: проверьте, что выход тока 1 работает корректно путем ввода значения тока с последующим нажатием "OK". AC2: проверьте, что выход тока 2 работает корректно путем ввода значения тока с последующим нажатием "OK". TR1: проверьте, что транзисторный выход 1 работает корректно путем выбора состояния транзистора ("ON" («ВКЛ») или "OFF" («ВЫКЛ»)), после чего нажмите ОК.

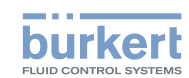

TR2: проверьте, что транзисторный выход 2 работает корректно путем выбора состояния транзистора ("ON" («ВКЛ») или "OFF" («ВЫКЛ»)), после чего нажмите ОК.

### **9.14.3. Проверка работы выходов**

См. раздел 9.9 для доступа к меню тестирования.

Иконка  $\Box$  отображается вместо иконки  $\boxtimes$  после начала проверки работы выхода. Во время проверки данный выход не реагирует на измеренное физическое значение.

Данная функция позволяет имитировать измерение технологического параметра для проверки правильности настройки.

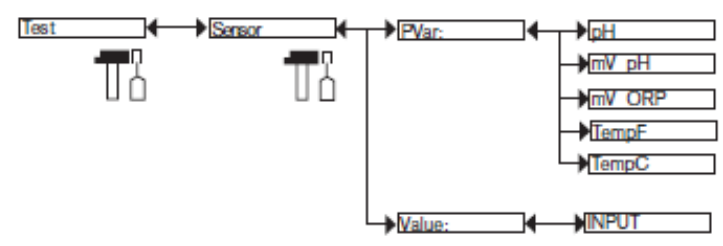

*PVAR*: выберите технологический параметр для тестирования.

*VALUE (значение)*: введите значение технологического параметра, выбранного функцией "PVAR" выше, для проверки работы выхода.

## **9.15. Меню информации**

#### **9.15.1. Считывание причины событий, связанных с иконками**

См. раздел 9.9 для доступа к меню информации.

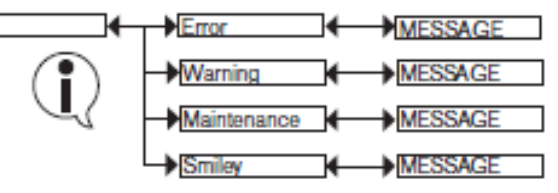

Функция позволяет выполнять считывание краткого описания причины появления определенных иконок на дисплее преобразователя:

- ОШИБКА: ERR
- ПРЕДУПРЕЖДЕНИЕ:  $\triangle$
- ОБСЛУЖИВАНИЕ: <sup>(11)</sup>
- Символ:  $\circledcirc$  или  $\circledcirc$

См. также «Действия при обнаружении проблем» в разделе 10.5

Into

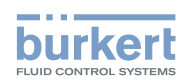

### **9.15.2. Считывание версий программного обеспечения**

См. раздел 9.9 для доступа к меню информации.

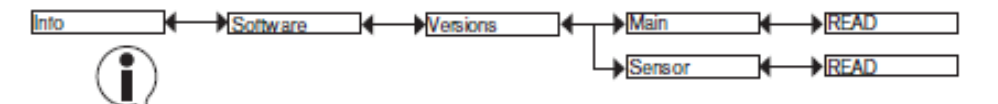

Функция позволяет выполнять считывание версии программного обеспечения модуля получения данных/ платы преобразования ("Main") значений технологических параметров, а также платы датчиков ("Sensor").

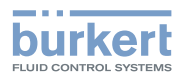

**Обслуживание и устранение неисправностей**

# 10. ОБСЛУЖИВАНИЕ И УСТРАНЕНИЕ НЕПОЛАДОК

## **10.1. Указания по технике безопасности**

## ОПАСНО

**Опасно - оборудование находится под высоким давлением** 

• Остановите циркуляцию жидкости, отключите подачу давления и слейте содержимое трубы перед ослаблением технологических подключений.

**Опасность получения травм по причине электрического напряжения.** 

- Выключите и изолируйте источник питания перед выполнением любых работ на системе.
- Соблюдайте все соответствующие правила техники безопасности при работе с электрическим оборудованием.

#### **Опасно - высокая температура жидкости**

- Используйте защитные перчатки для работы с устройством.
- Остановите циркуляцию жидкости и слейте содержимое трубы перед ослаблением технологических подключений.

#### **Опасно - агрессивная жидкость**

• Соблюдайте правила техники безопасности, касающиеся использования агрессивных жидкостей.

## ПРЕДУПРЕЖДЕНИЕ

**Опасность получения травм по причине неправильного обслуживания.** 

- Обслуживание должно выполняться только квалифицированным и подготовленным персоналом с применением соответствующего инструмента.
- Убедитесь в том, что перезапуск установки после выполнения вмешательства находится под контролем.

## **10.2. Очистка преобразователя**

Устройство можно чистить тряпкой, смоченной водой или чистящим средством, совместитмым с материалами, из которого изготовлено устройство.

Обращайтесь к поставщикам Bürkert за любой дополнительной информацией.

### **10.2.1. Очистка электрода pH/ОВП**

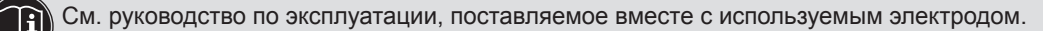

**Обслуживание и устранение неисправностей**

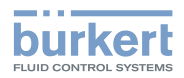

## **10.3. Замена электрода**

## ОПАСНО

**Опасно - оборудование находится под высоким давлением**

• Остановите циркуляцию жидкости, отключите подачу давления и слейте содержимое трубы перед ослаблением технологических подключений.

**Опасность получения травм по причине электрического напряжения** 

- Выключите и изолируйте источник питания перед выполнением любых работ на системе.
- Соблюдайте все соответствующие правила техники безопасности при работе с электрическим оборудованием.

#### **Опасно - высокая температура жидкости**

- Используйте защитные перчатки для работы с устройством.
- Остановите циркуляцию жидкости и слейте содержимое трубы перед ослаблением технологических подключений.
- **Опасно агрессивная жидкость**
- Соблюдайте правила техники безопасности, касающиеся использования агрессивных жидкостей.

#### ПРИМЕЧАНИЕ

**После демонтажа преобразователь теряет Класс защиты IP67 и IP65.** 

• Защитите внутреннюю поверхность снятого преобразователя.

Снимите электрод, как показано ниже.

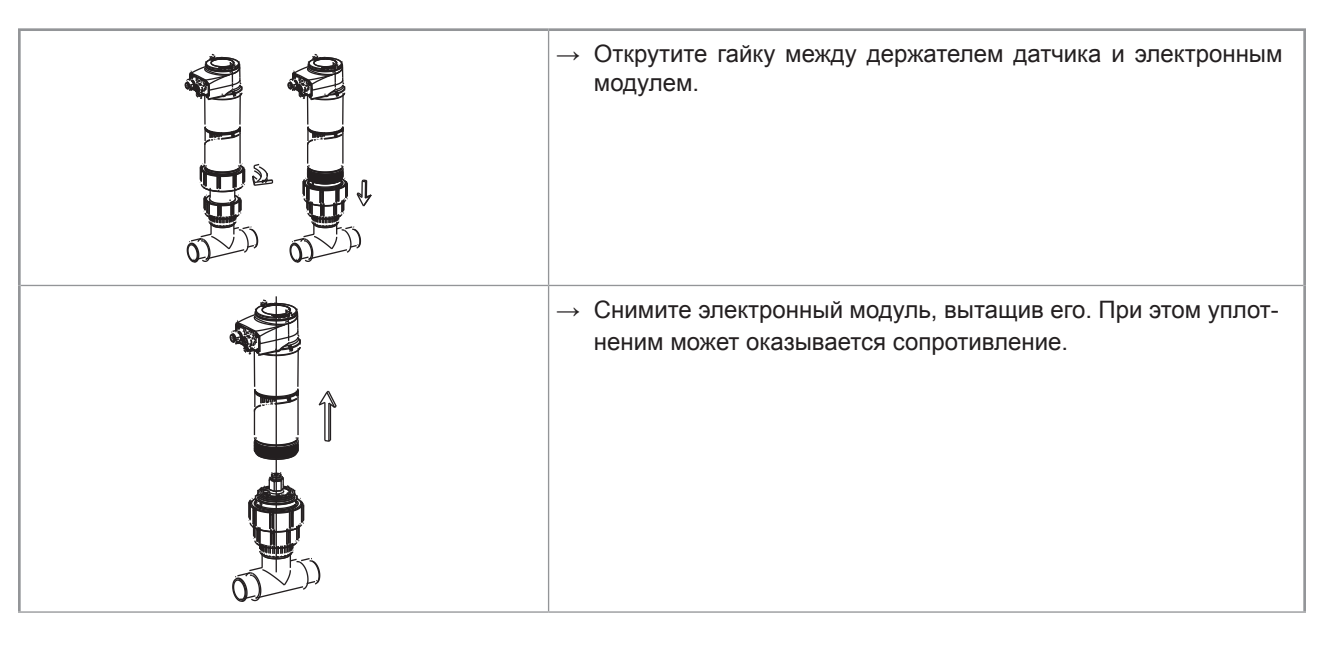

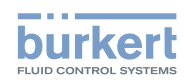

**Обслуживание и устранение неисправностей**

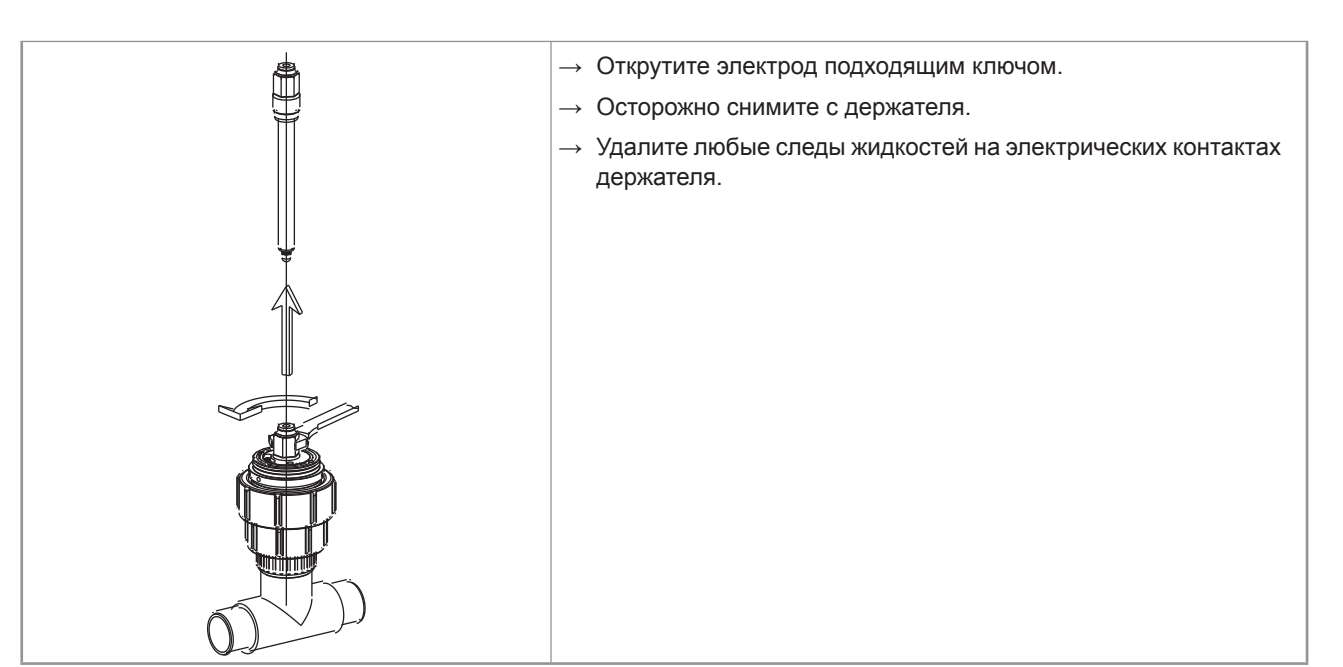

*Рис. 42 Демонтаж электрода с держателя* 

- → Установите новый электрод в держатель, как указано в разделе 7.6
- → Подайте давление на трубу для проверки герметичности сборки.
- $\rightarrow$  Установите электронный модуль на держатель, как указано в разделе 7.7

## **10.4. Замена уплотнения на держателе датчика**

## ОПАСНО

**Опасно - электрическое напряжение. Возможно получение травм.**

- Выключите и изолируйте источник питания перед выполнением любых работ на системе.
- Соблюдайте все соответствующие правила техники безопасности при работе с электрическим оборудованием. Уплотнение можно заменить после снятия держателя с трубы.

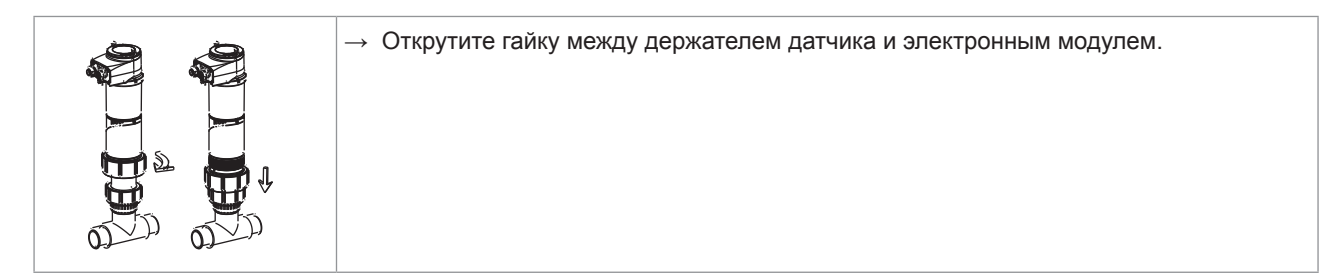

#### **Обслуживание и устранение неисправностей**

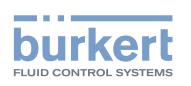

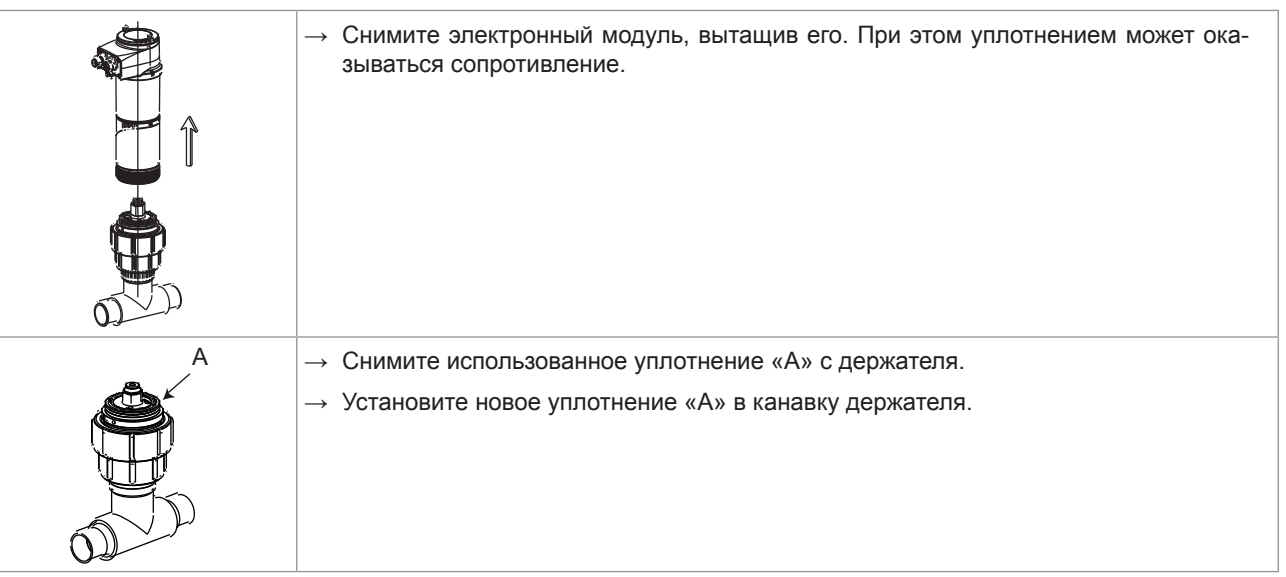

*Рис. 43 Замена уплотнения в держателе датчика* 

MAN 1000111235 EN Version: Е Status: RL (released | freigegeben) printed: 19.04.2013

MAN 1000111235 EN Version: E Status: RL (released | freigegeben) printed: 19.04.2013

→ Подайте давление на трубу для проверки герметичности сборки.

 $\rightarrow$  Установите электронный модуль на держатель, как показано на рис. 17 в разделе 8.2.

# **10.5. Диагностика и устранение неисправностей**

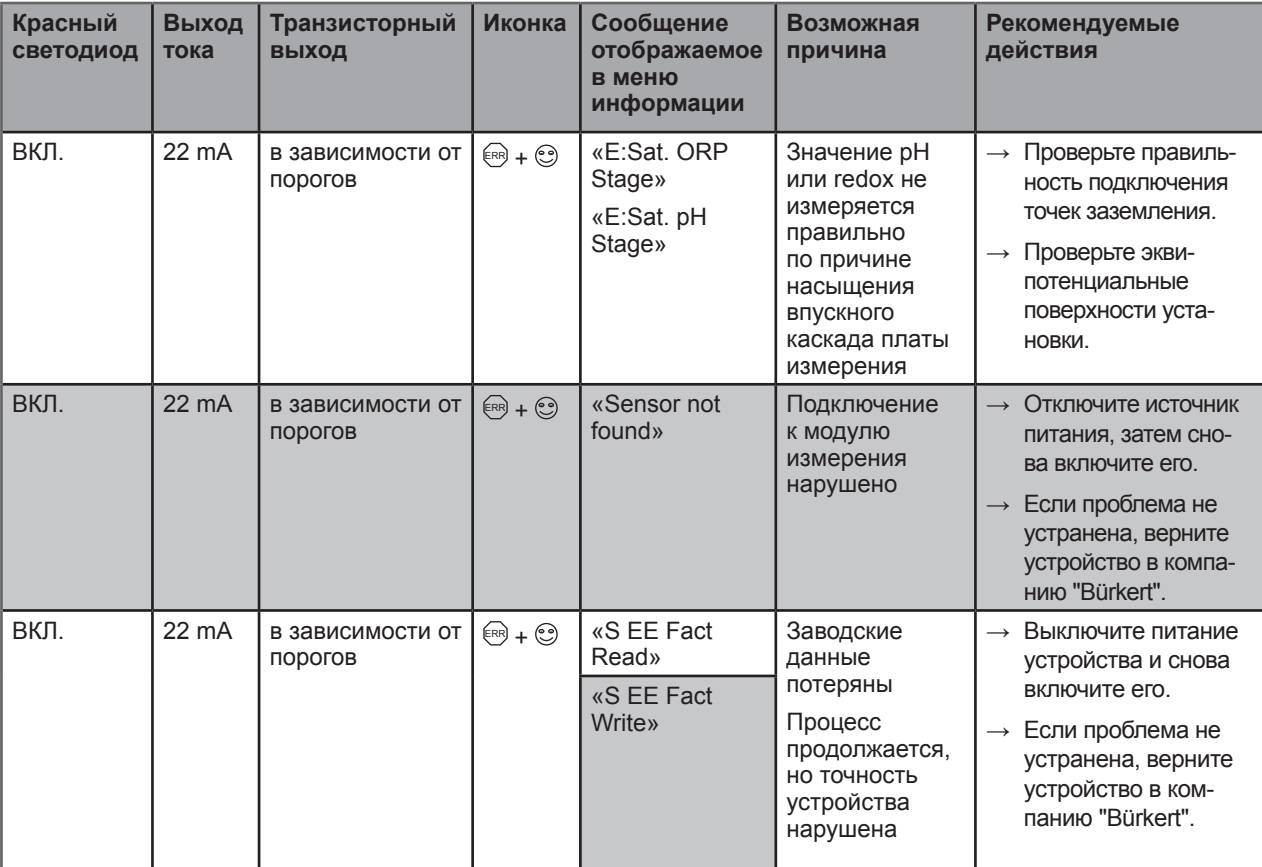

63

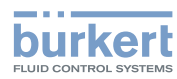

**Обслуживание и устранение неисправностей**

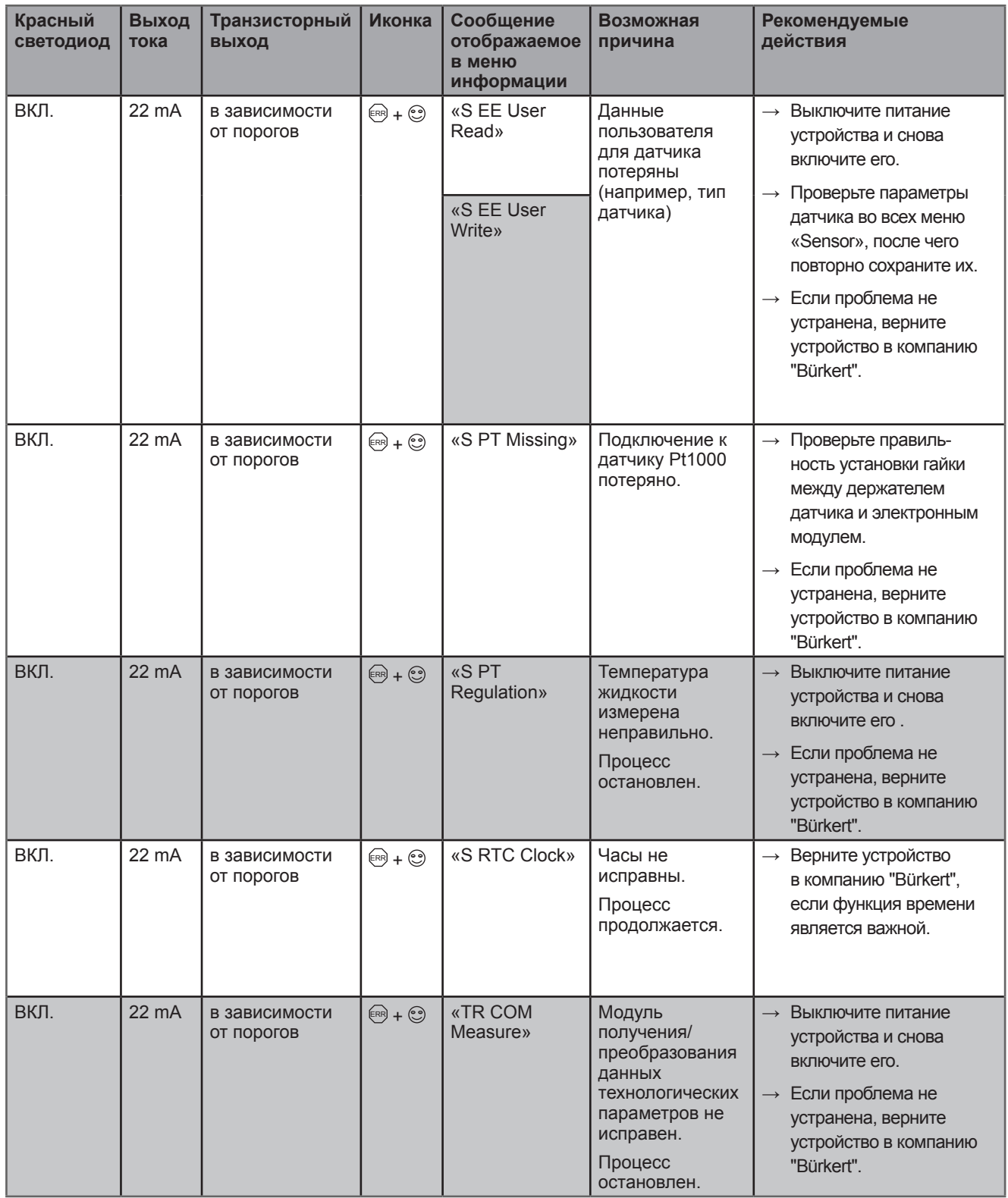

#### **Обслуживание и устранение неисправностей**

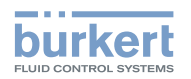

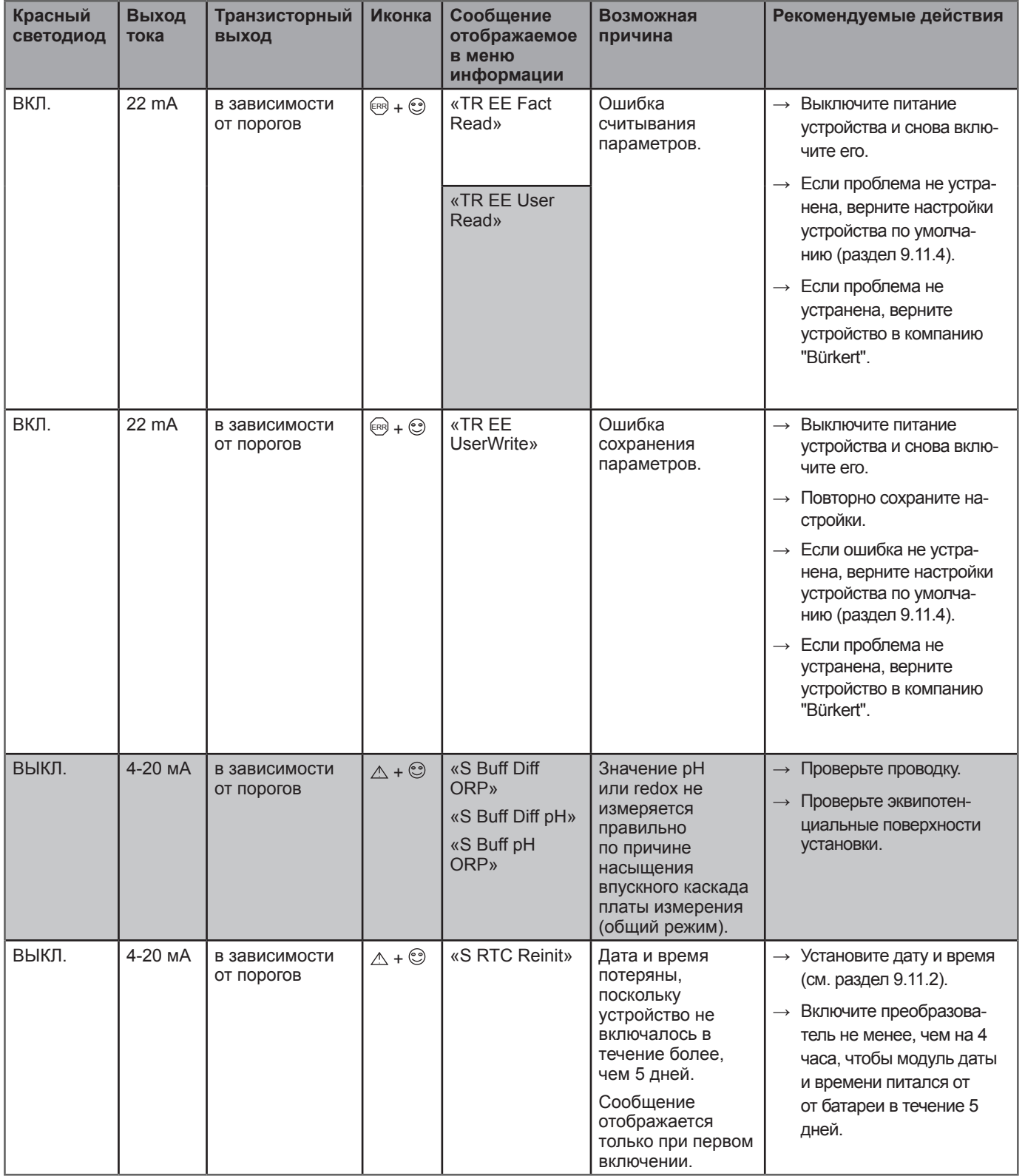

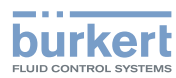

**Обслуживание и устранение неисправностей**

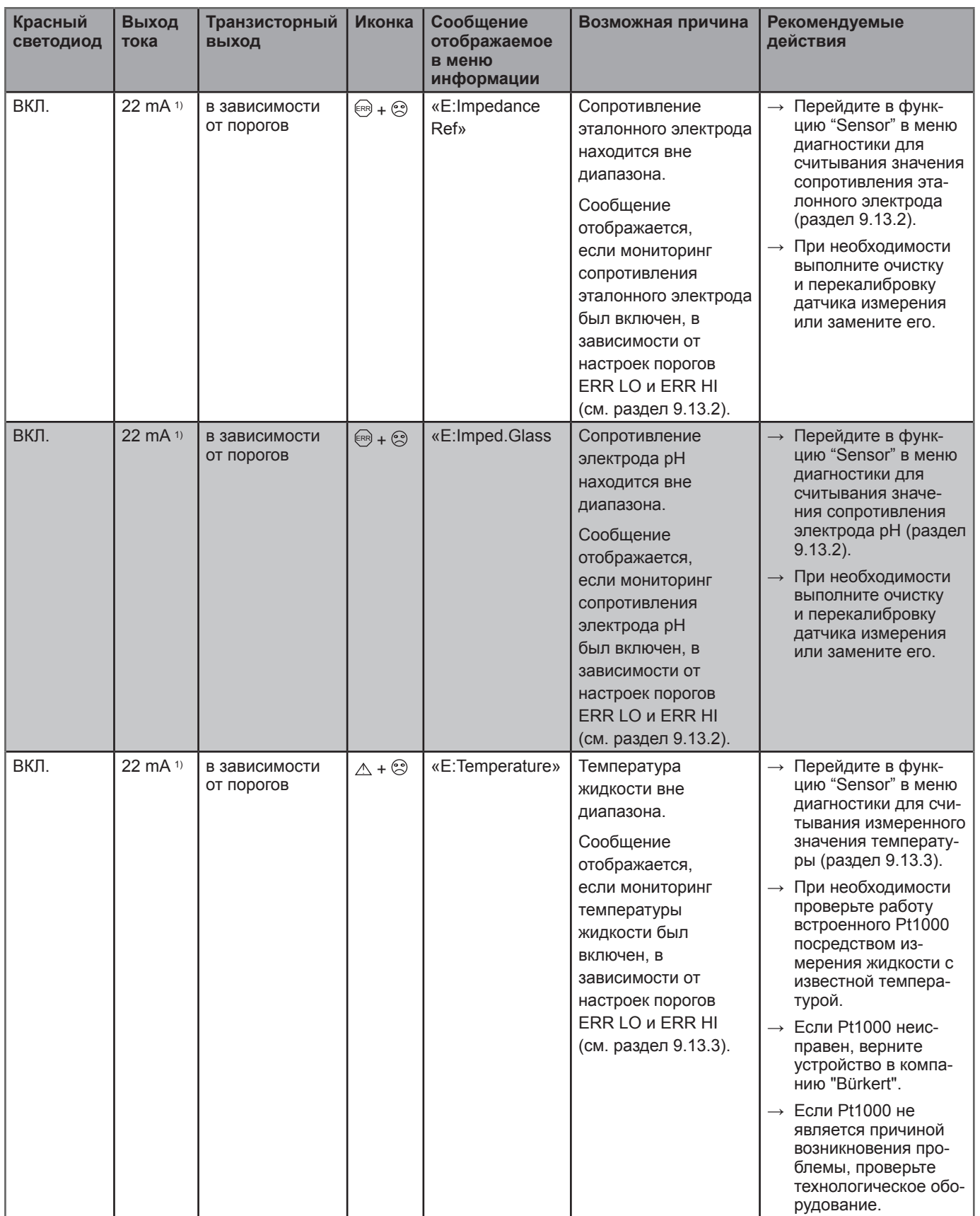

66

<sup>1)</sup> Если функция DIAGNOSMODE в меню "Output.AC1" или "Output.AC2" установлена на "22 mA" (см. раздел 9.11.9); то выход тока выдает стандартный ток от 4 до 20 мА.

#### **Обслуживание и устранение неисправностей**

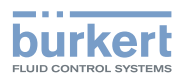

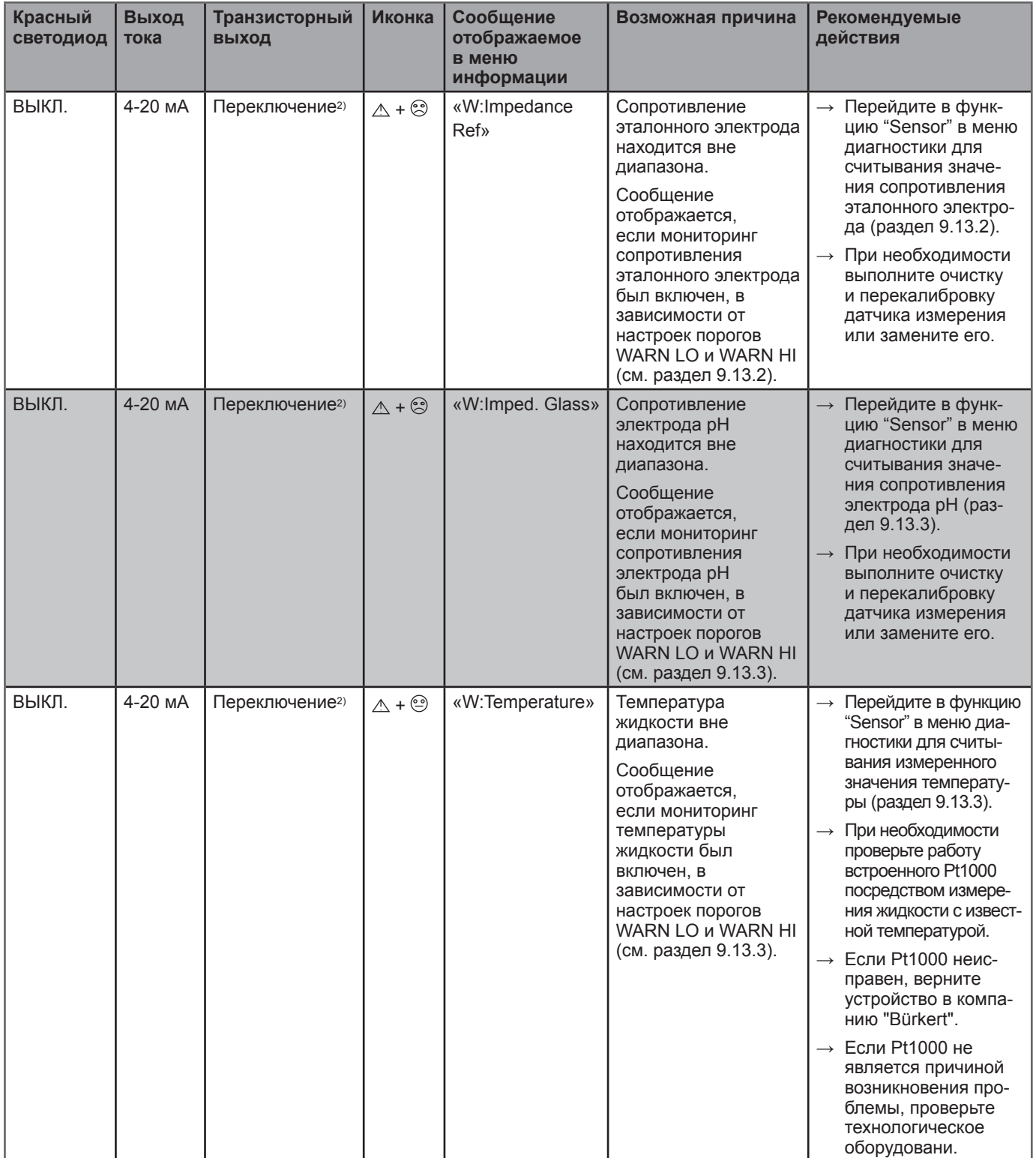

<sup>2)</sup> Если функция "PVAR" в меню "Output.TR1" и/или "Output.TR2" установлена на "warning" (см. раздел 9.11.10); то транзисторные выходы работают в зависимости от установленных порогов.

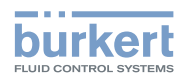

**Обслуживание и устранение неисправностей**

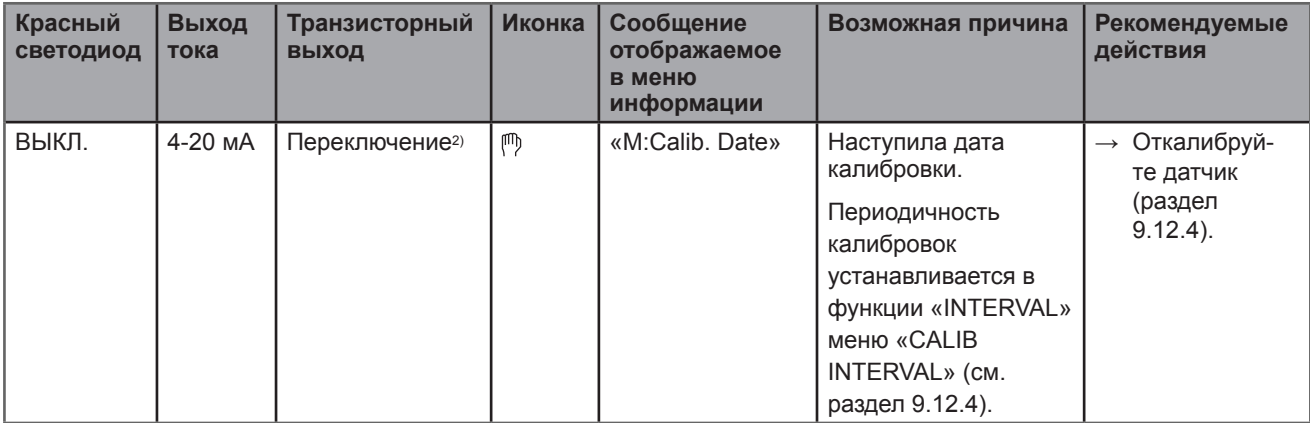

<sup>2)</sup> Если функция "PVAR" в меню "Output.TR1" и/или "Output.TR2" установлена на "warning" (см. раздел 9.11.10); то транзисторные выходы работают в зависимости от установленных порогов.

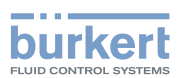

# 11. ЗАПАСНЫЕ ЧАСТИ И ИНСТРУМЕНТЫ

## ВНИМАНИЕ

**Опасность получения травм и/или повреждения оборудования в результате применения неподходящих деталей.** 

Неподходящие принадлежности и запасные части могут вызвать повреждение устройства и зоны рядом, а также привести к травмированию.

• Используйте только оригинальные принадлежности и запасные детали от компании "Bürkert".

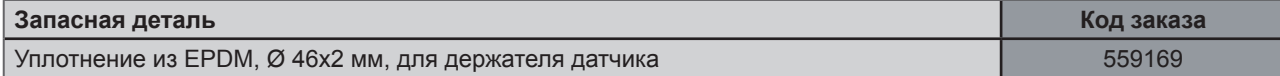

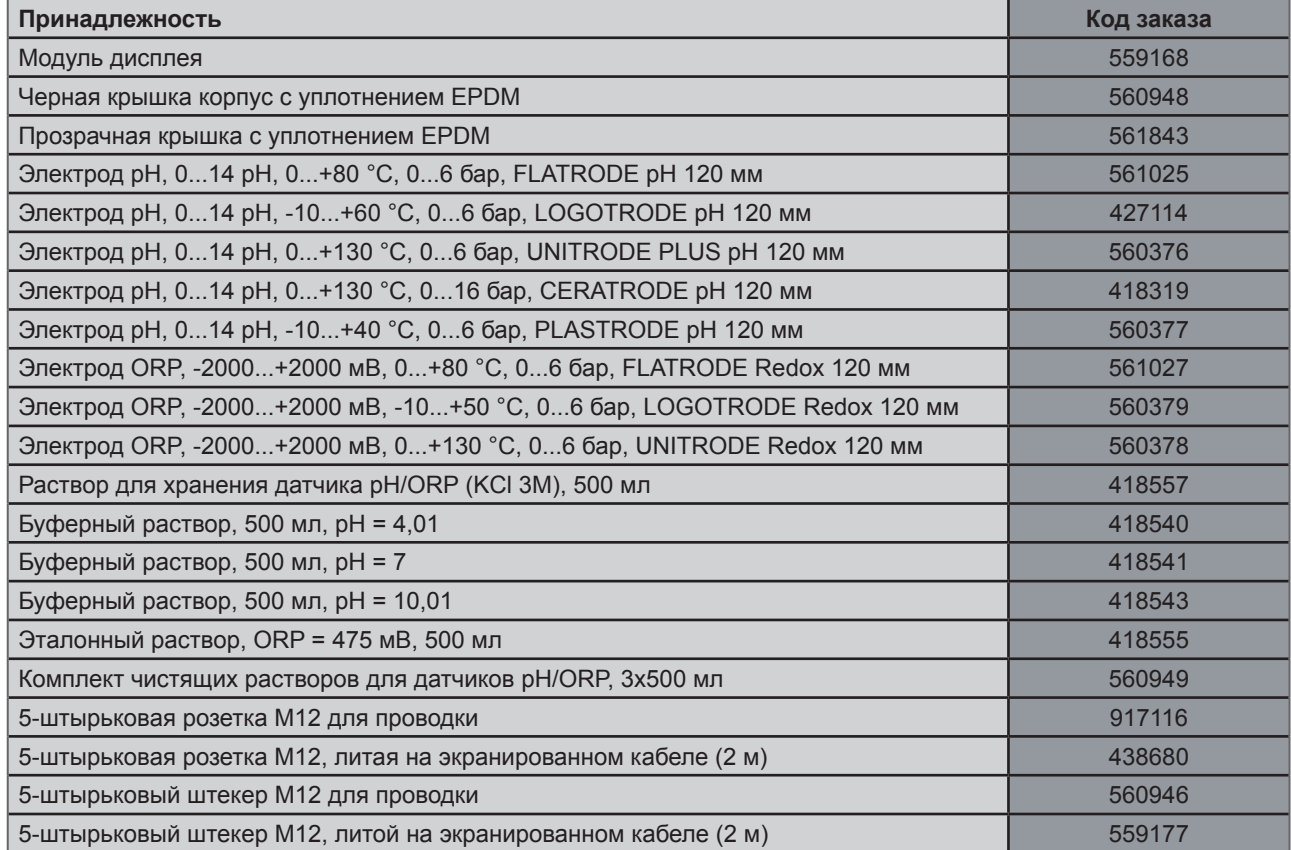

# 12. УПАКОВКА, ТРАНСПОРТИРОВКА

### ПРИМЕЧАНИЕ

MAN 1000111235 EN Version: Е Status: RL (released | freigegeben) printed: 19.04.2013

MAN 1000111235 EN Version: E Status: RL (released | freigegeben) printed: 19.04.2013

**Повреждения при транспортировке** 

Транспортировка может привести к повреждению недостаточно защищенного устройства.

- Выполняйте транспортировку устройства в ударопрочной упаковке и вдали от источников влажности и загрязнения.
- Не подвергайте устройство воздействию температур, которые могут превысить допустимый диапазон температур хранения.
- Защитите электрические интерфейсы с помощью защитных заглушек.

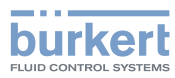

# 13. ХРАНЕНИЕ

### ПРИМЕЧАНИЕ

**Неправильное хранение может привести к повреждению устройства.** 

- Храните устройство в сухом месте вдали от источников пыли.
- Температура хранения устройства без электрода: -10 до +60°C
- Температура хранения устройства с электродом: см. руководство по эксплуатации, поставляемое вместе с используемым электродом.

# 14. УТИЛИЗАЦИЯ ИЗДЕЛИЯ

→ Выполните утилизацию изделия и упаковки экологически чистым способом.

### ПРИМЕЧАНИЕ

**Ущерб для окружающей среды вызывается изделиями, которые загрязнены жидкостями.** 

• Соблюдайте существующие положения в отношении утилизации отходов и защиты окружающей среды.

#### **Примечание:**

Выполняйте национальные и/или местные правила в отношении утилизации отходов.
Тип 8202 ELEMENT

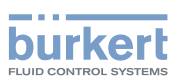

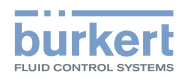

72

Тип 8202 ELEMENT

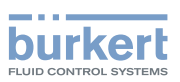

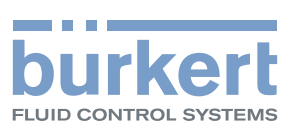

www.burkert.com